# Digitalizzazione e analisi di segnali di rivelatori

Luigi Bardelli bardelli@fi.infn.it 8 Marzo 2010

# Indice

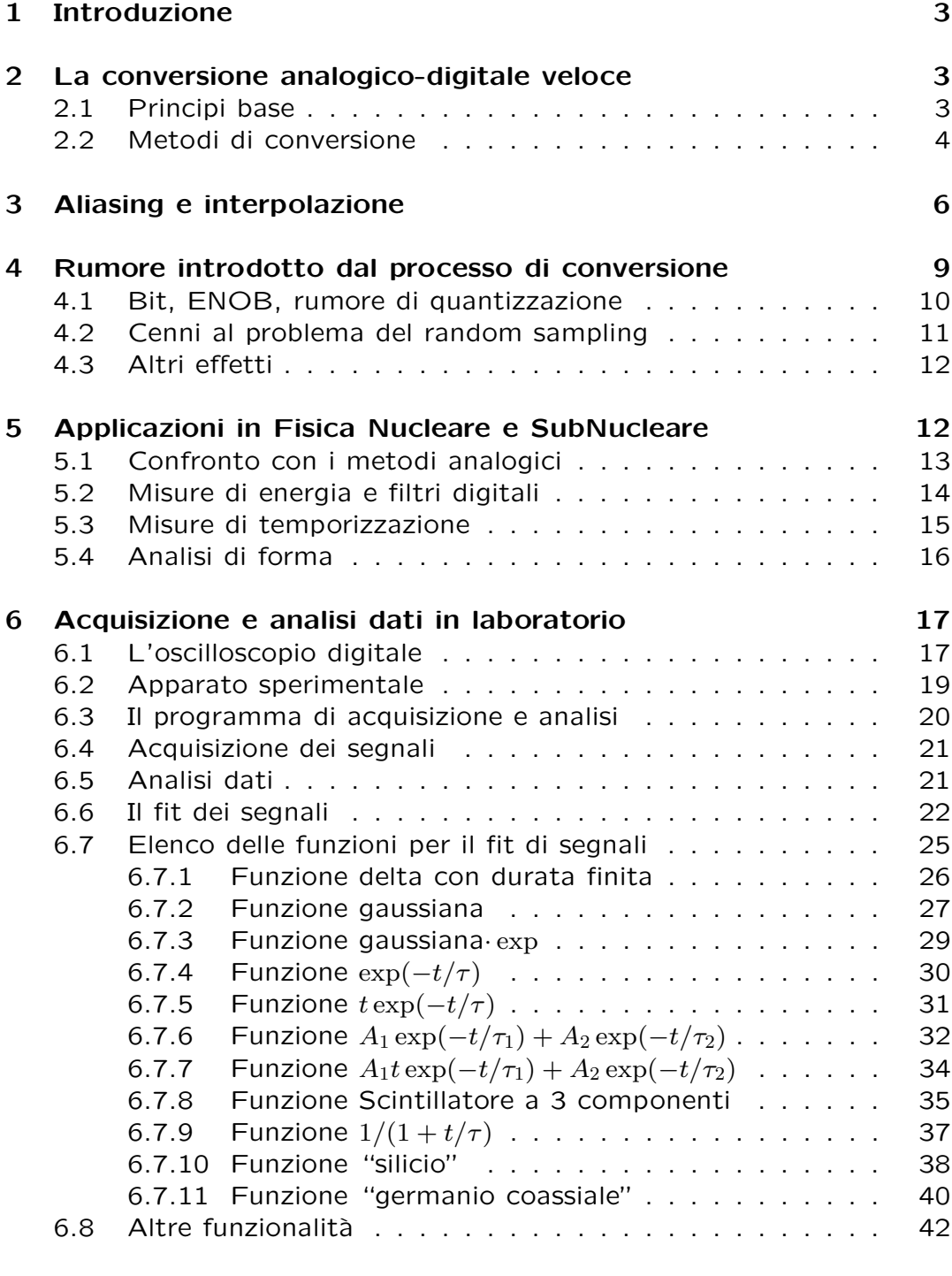

### [7 Approfondimenti e bibliografia](#page-42-0) 43

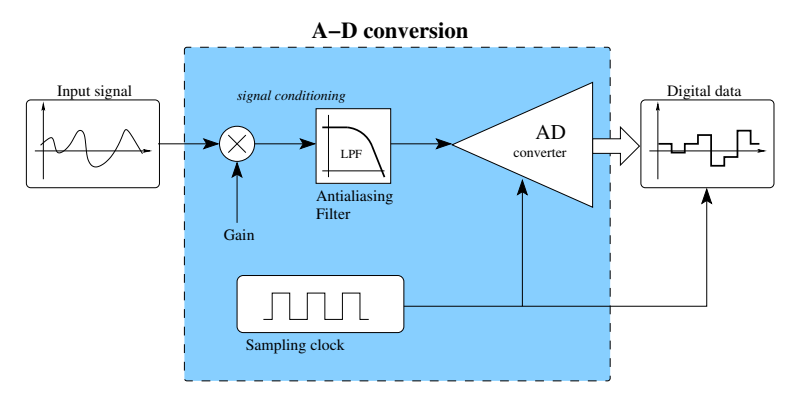

<span id="page-2-3"></span>Figura 1: Schematizzazione del processo di conversione analogico-digitale

### <span id="page-2-0"></span>1 Introduzione

N<sup>el</sup> corso degli ultimi anni si sta assistendo ad un notevole interesse<br>N nell'ambito della Fisica Nucleare e SubNucleare sperimentali per el corso degli ultimi anni si sta assistendo ad un notevole interesse l'utilizzo di campionatori analogico-digitale veloci.

In queste pagine viene fornita una breve introduzione ai concetti fondamentali del campionamento analogico-digitale veloce: caratteristiche degli ADC (Sect. [2.2\)](#page-3-0), aliasing (Sect. [3\)](#page-5-0), varie sorgenti di rumore dovute al processo di campionamento (Sect. [4\)](#page-8-0), applicazioni in misure sperimen-tali (Sect. [5\)](#page-11-1). Nel corso del laboratorio verrà utilizzato un oscilloscopio digitale per campionare e analizzare i segnali prodotti da vari rivelatori: in Sect. [6](#page-16-0) vengono discusse le relative tematiche.

E da notare che, mentre lo studio e la caratterizzazione delle tecniche ` di misura analogiche è storicamente ben consolidato (sia sperimentalmente che teoricamente), lo studio dell'applicabilità e delle prestazioni di ADC veloci in misure di Fisica Nucleare e SubNucleare è ancora oggetto di una fiorente attività di ricerca. Alcune delle tematiche presentate in queste pagine sono tuttora dibattute in letteratura: queste sezioni sono state contrassegnate col simbolo " $(*)$ ".

### <span id="page-2-1"></span>2 La conversione analogico-digitale veloce

In queste pagine viene data una breve descrizione delle caratteristiche<br>I dei campionatori analogico-digitali. Per approfondimenti, vedi [\[1,](#page-42-1) [2\]](#page-42-2). n queste pagine viene data una breve descrizione delle caratteristiche

#### <span id="page-2-2"></span>2.1 Principi base

L a digitalizzazione di segnali (vedi Fig.  $1$ ) è il processo per cui a un segnale analogico  $S(t)$  (variabile con continuità in funzione del tempo) viene associato un vettore  $S[k]$  di valori numerici, che corrispondono

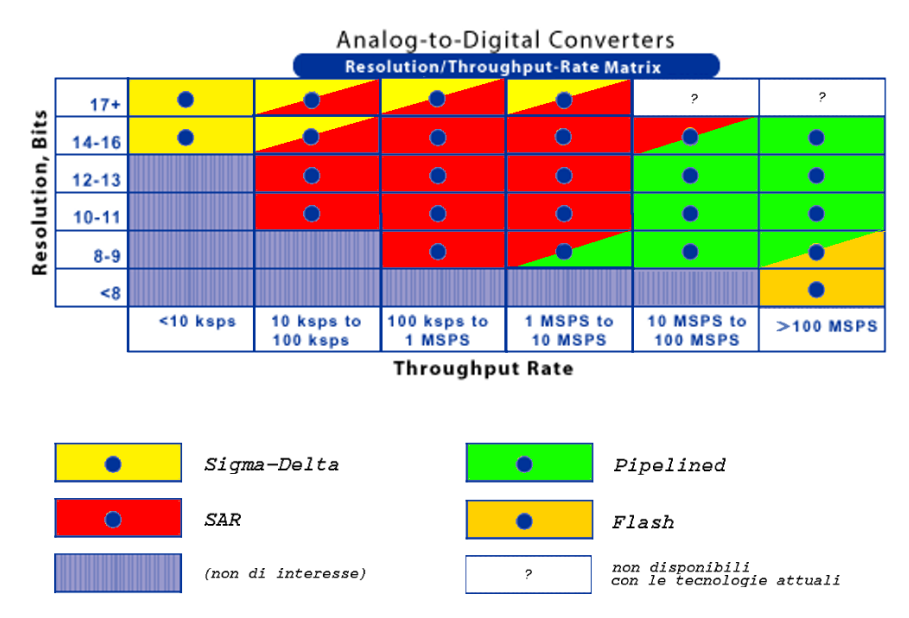

<span id="page-3-1"></span>Figura 2: Esempio di risoluzioni e frequenze di campionamento commercialmente disponibili, con indicate le principali tecniche di conversione usate (adattato da [\[3\]](#page-42-3)).

al segnale originario  $S(t)$ . Il segnale originario viene quindi "discretizzato" in due modi":

- temporalmente Il processo di conversione viene usualmente ripetuto ad una frequenza fissata, producendo quindi campionamenti del segnale di ingresso temporalmente equispaziati. Il passo di campionamento (fisso) verrà indicato con  $\tau_{\text{clk}}$ ; ad esso corrisponde una frequenza di campionamento  $f_S = 1/\tau_{\text{clk}}$ . Il campione  $S[k]$  corrisponde quindi al segnale  $S(t)$  al tempo  $t = k\tau_{\text{clk}}$ .
- in ampiezza L'ampiezza del segnale  $S(t)$  viene convertita in un codice numerico a  $B$  bits. Questo valore viene usualmente indicato come la "risoluzione" del campionatore. Questo processo introduce un errore di troncamento sulla misura dell'ampiezza (vedi Sect. [4.1\)](#page-9-0).

#### <span id="page-3-0"></span>2.2 Metodi di conversione

Esistono vari metodi per la conversione analogico-digitale, a seconda<br>E delle prestazioni desiderate in termini di risoluzione e frequenza di delle prestazioni desiderate in termini di risoluzione e frequenza di campionamento. Come regola generale, all'aumentare della frequenza di campionamento diminuisce la risoluzione disponibile. L'architettura interna del campionatore medesimo cambia inoltre in funzione delle prestazioni desiderate, vedi Fig. [2:](#page-3-1) a bassa frequenza di campionamento è possibile utilizzare architetture complesse che consentono una accurata misura del segnale di ingresso al prezzo di una ridotta velocità di

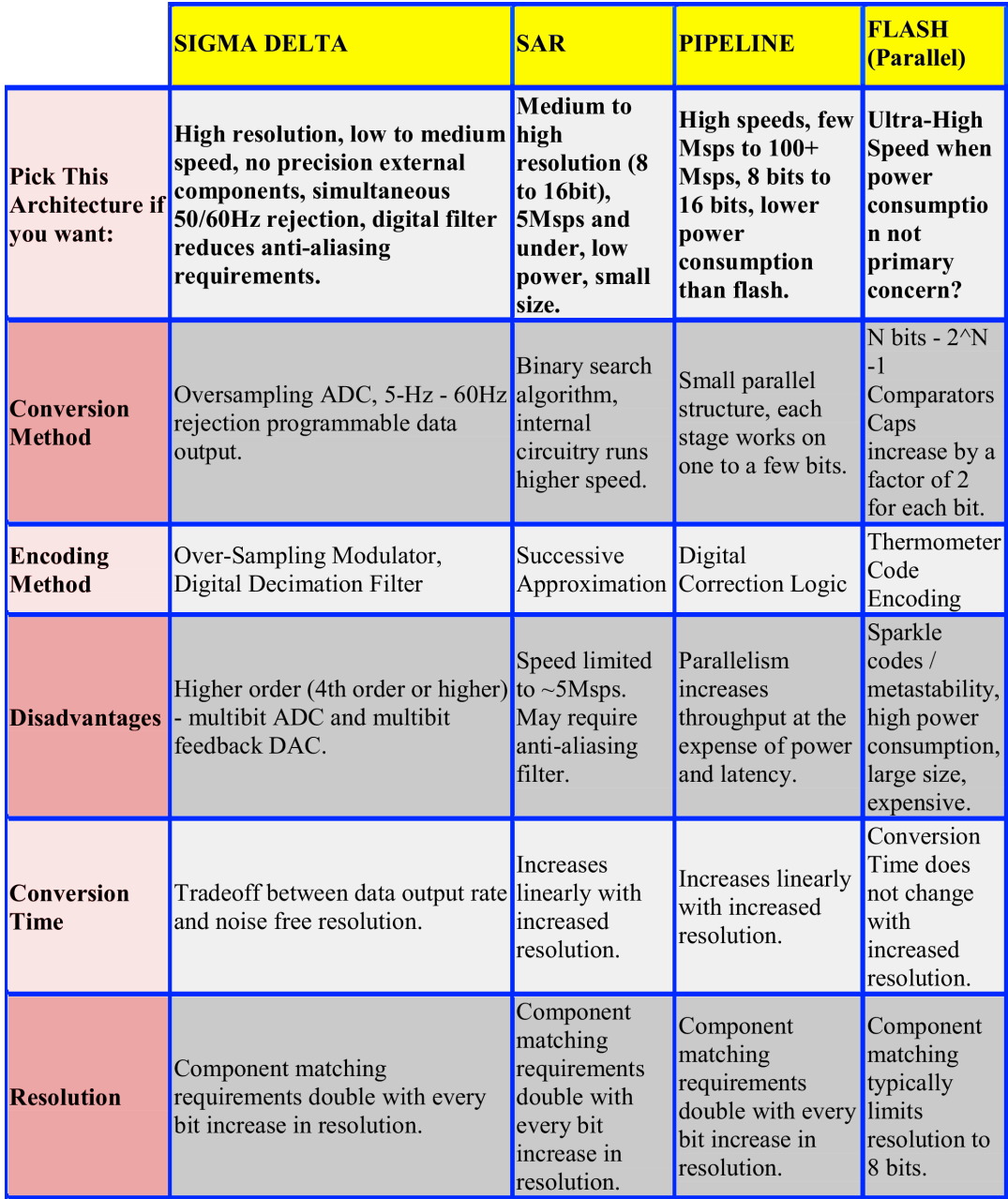

<span id="page-4-0"></span>Figura 3: Caratteristiche dei vari metodi di conversione (adattata da [\[4\]](#page-42-4)).

elaborazione. All'aumentare della frequenza di campionamento si è costretti a sacrificare parte della risoluzione (ovvero minor numero di bit) a favore della velocità. Una tabella riassuntiva/comparativa dei principali metodi di conversione è riportata in Fig. [3.](#page-4-0) Per una descrizione dei vari metodi vedi [\[5\]](#page-42-5), oppure le Application Notes dei costruttori (ad esempio: Sigma-Delta ADC [\[6\]](#page-42-6), Successive Approximation Register (SAR)

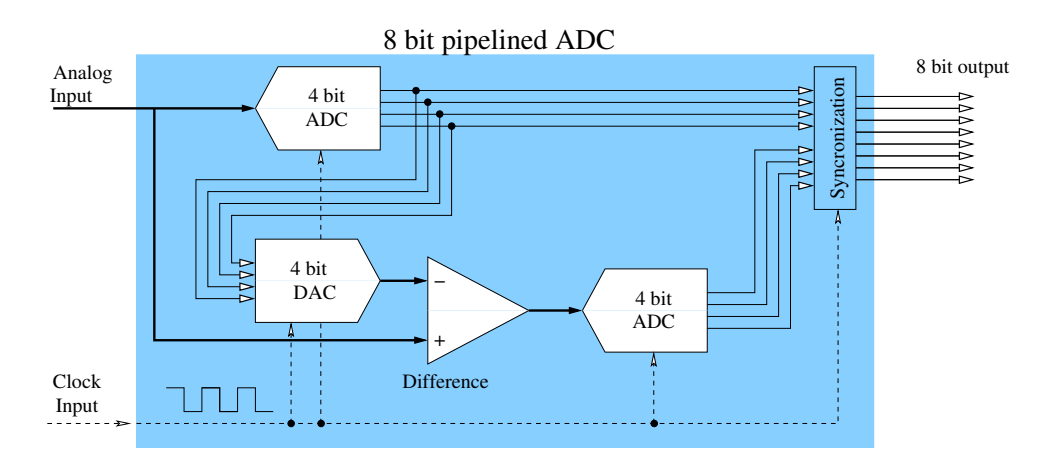

<span id="page-5-1"></span>Figura 4: Struttura interna di un convertitore pipelined: il segnale da misurare viene prima convertito con bassa risoluzione. Successivamente viene convertita la differenza tra il valore convertito e l'originale.

ADC [\[7\]](#page-42-7), Pipeline ADC [\[8\]](#page-42-8), Flash ADC [\[9\]](#page-42-9)).

Per quanto riguarda le applicazioni in Fisica Nucleare e SubNucleare, la necessità di analizzare con buona risoluzione segnali provenienti da rivelatori relativamente veloci limita la scelta degli ADC utilizzabili. Al fine di preservare l'informazione di ampiezza (ovvero energia) del rivelatore è necessario l'utilizzo di campionatori con una elevata risoluzione (ovvero alto numero di bit), limitando quindi la frequenza di campionamento dell'ADC utilizzato. D'altra parte, misure di temporizzazione con rivelatori veloci richiedono spesso l'utilizzo di campionatori veloci (e quindi necessariamente limitati in risoluzione). Sono quindi le caratteristiche del rivelatore da impiegare che definiscono il tipo di ADC. In pratica, per l'analisi di segnali di rivelatori quali rivelatori a stato solido, scintillatori organici, rivelatori a gas lenti, si utilizzano campionatori caratterizzati da frequenze di campionamento superiori ai 20 MSamples/s, con risoluzioni di 10–12 bit o superiori. Come si vede in Fig. [2](#page-3-1) la grande maggioranza di questi campionatori è realizzata con tecnica pipeline. Per applicazioni riguardanti scintillatori veloci (plastici) e rivelatori a gas veloci si è invece costretti a utilizzare la tecnologia tipo Flash converter, accontentandosi di risoluzioni dell'ordine di 6–8 bit.

La struttura interna di questi due tipi di convertitori è rappresentata in Fig. [4](#page-5-1) e Fig. [5.](#page-6-0)

#### <span id="page-5-0"></span>3 Aliasing e interpolazione

E` intuitivo come per il corretto campionamento di un determinato segnale di un rivelatore sia necessario un campionatore con una "alta" velocit`a di campionamento in modo da campionare in "molti"

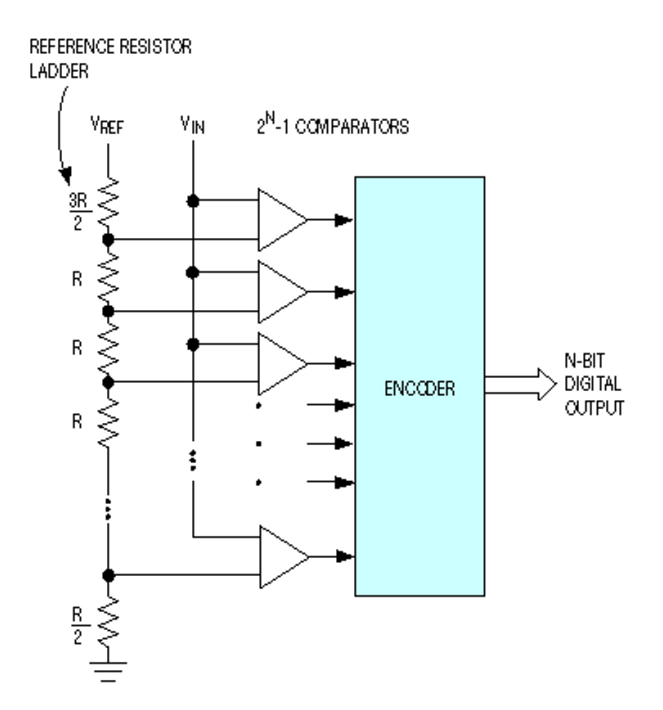

<span id="page-6-0"></span>Figura 5: Struttura interna di un convertitore flash: l'ampiezza del segnale da misurare viene confrontata con  $2^B-1$  livelli (ottenuti mediante partitori resistivi di precisione) utilizzando altrettanti comparatori.

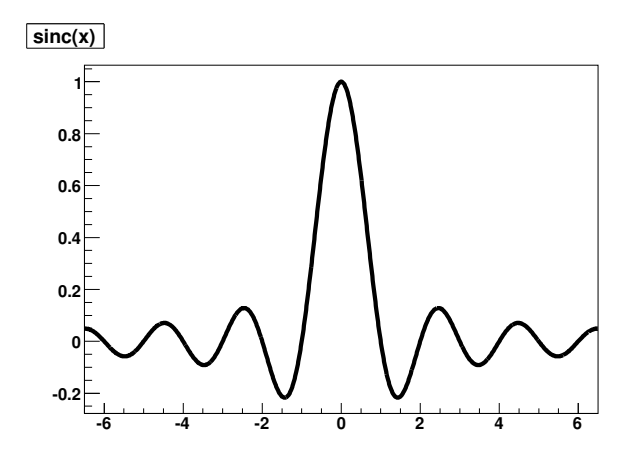

<span id="page-6-2"></span>Figura 6: La funzione  $sinc(x)$ . Da notare che la funzione non è a supporto compatto e vale zero per  $x$  intero non nullo.

punti il segnale di interesse per poi ricostruirlo "sufficientemente" bene. Questo processo è descritto dal sequente teorema: $<sup>1</sup>$  $<sup>1</sup>$  $<sup>1</sup>$ </sup>

<span id="page-6-1"></span><sup>&</sup>lt;sup>1</sup>Questo teorema è noto anche col nome di Teorema di Nyquist, Teorema dell'interpolazione, Teorema di Shannon, Teorema di Whittaker-Nyquist-Kotelnikov-Shannon.

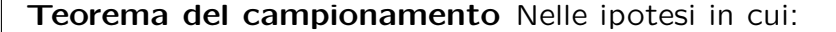

- $S(t)$  è un segnale a banda limitata, ovvero la sua trasformata di Fourier è nulla per  $|f| > f_N$ , dove  $f_N$  è la frequenza di Nyquist del segnale,
- il segnale viene campionato puntualmente e senza rumore aggiuntivo a una frequenza di campionamento  $f_S > 2f_N$ ,

allora il segnale  $S(t)$  ad ogni tempo  $t \geq 0$  rappresentato completamente dai campioni  $S[k]$  raccolti, e può essere esattamente ricostruito mediante:

<span id="page-7-0"></span>
$$
S'(t) = \sum_{k=-\infty}^{+\infty} S[k] \cdot \operatorname{sinc}\left(\frac{t}{\tau_{\text{clk}}} - k\right)
$$
 (1)

con la definizione  $\operatorname{sinc}(x) = \frac{\sin(\pi x)}{\pi x}$ .

Questo teorema è alla base di tutta la trattazione matematica dei segnali prodotti da campionatori analogico digitali veloci. In Fig. [6](#page-6-2) è rappresentata la funzione sinc.

In Fig. [7](#page-8-1) è riportato un esempio riguardante il fenomeno dell'aliasing: i due segnali sinusoidali a 10 e 90 MHz (e quindi ovviamente a banda limitata), vengono campionati da un campionatore a 100 MSamples/s. Il segnale a 90 MHz non rispetta la condizione  $f_S \geq 2f_N$  e quindi non `e possibile la sua corretta ricostruzione: viene a essere scambiato per un segnale a 10 MHz, da cui il termine "aliasing" che descrive questo fenomeno. Al fine di evitare questo fenomeno, in applicazioni pratiche viene introdotto un filtro analogico anti-aliasing prima dell'ingresso del campionatore (vedi Fig. [1\)](#page-2-3): questo è un filtro passabasso con frequenza di taglio pari a  $f_S/2$  o inferiore. Così facendo, pur introducendo modificazioni al segnale, si evita di campionare componenti di segnale o di rumore con frequenza superiore alla frequenza di Nyquist del campionatore. Idealmente il taglio operato dal filtro antialiasing deve essere caratterizzato da guadagno unitario nella banda permessa, guadagno zero nella banda proibita, e transizione tra le due zone infinitamente piccola. In realizzazioni pratiche questi requisiti possono essere soddisfatti solo approssimativamente utilizzando filtri analogici con un elevato numero di poli (tipicamente  $>$  3).

L'espressione di Eq. [1](#page-7-0) per la ricostruzione del segnale può venire vista come la convoluzione tra il segnale campionato  $S[k]$  e un "kernel di interpolazione" (la funzione sinc). In pratica questo vuol dire ricostruire il segnale originario  $S(t)$  mediante una interpolazione tra i campioni  $S[k]$ : un esempio è mostrato in Fig. [8.](#page-9-1) In  $(a)$  è mostrato il segnale

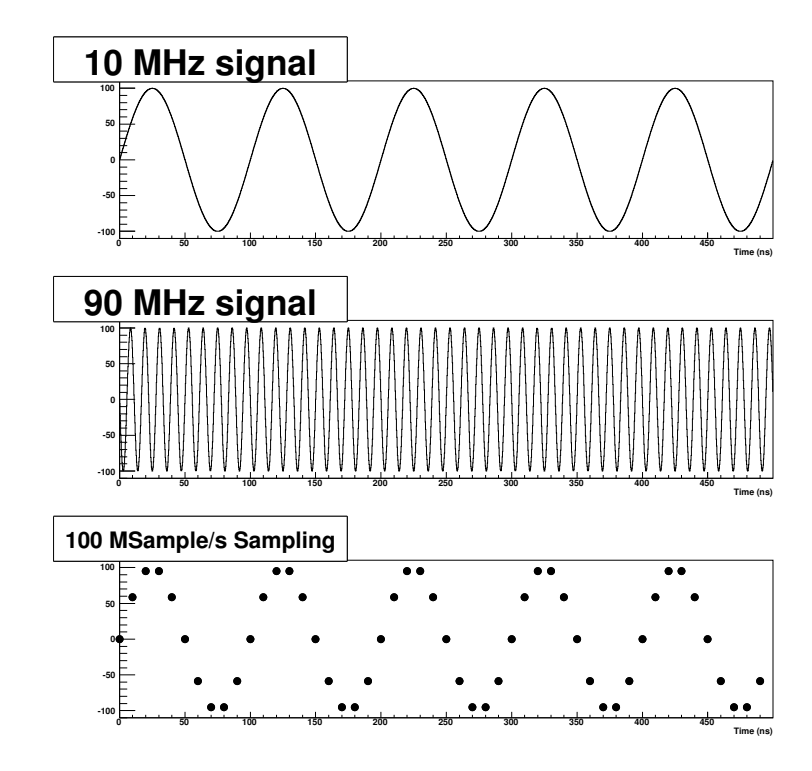

<span id="page-8-1"></span>Figura 7: Esempio di aliasing: due segnali di frequenza 10 e 90 MHz producono in uscita lo stesso vettore di dati se campionati a 100 MSamples/s.

originario  $S(t)$ , che viene campionato producendo la sequenza  $S[k]$  (b). In  $(c)$  è mostrato il risultato di una interpolazione effettuata usando un kernel di interpolazione diverso dalla funzione sinc, ovvero una semplice funzione lineare. Il segnale originario può essere ricostruito usando una interpolazione a sinc come in  $(d)$ . A seconda delle applicazioni, può essere richiesta l'accuratezza dell'interpolazione esatta oppure la semplicità di una interpolazione lineare.

Per approfondimenti si rinvia a [\[2,](#page-42-2) [1\]](#page-42-1).

#### <span id="page-8-0"></span>4 Rumore introdotto dal processo di conversione

In queste pagine si introduce il problema del rumore introdotto dal<br>I processo di campionamento sul segnale. Questo rumore si aggiunn queste pagine si introduce il problema del rumore introdotto dal ge al rumore presente sul segnale del rivelatore e deve quindi essere sufficientemente piccolo da non influenzare le prestazioni del rivelatore medesimo.

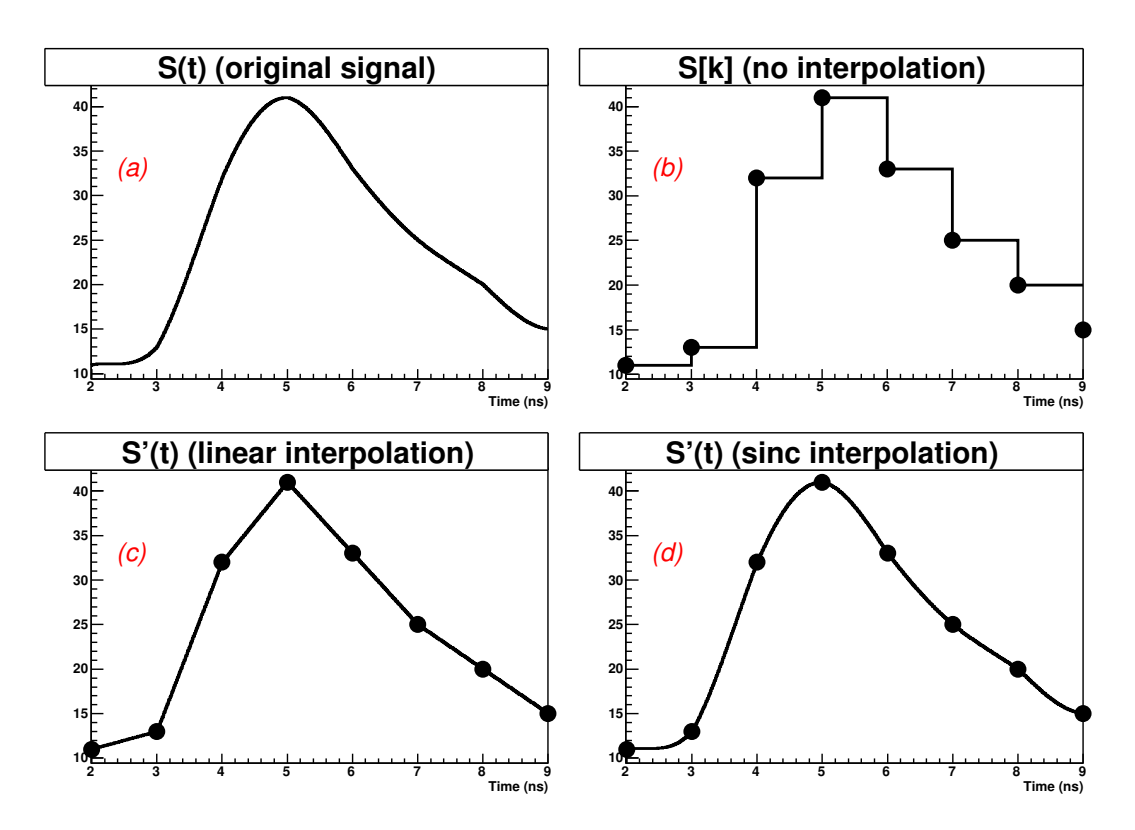

<span id="page-9-1"></span>Figura 8: Esempio di interpolazione: il segnale originario (a) viene digitalizzato (b), interpolato mediante una semplice interpolazione lineare (c) o mediante una interpolazione come in Eq. [1](#page-7-0) (d).

#### <span id="page-9-0"></span>4.1 Bit, ENOB, rumore di quantizzazione

Il processo di quantizzazione introduce un troncamento dell'ampiezza<br>I del segnale in ingresso che può essere schematizzato come: del segnale in ingresso che può essere schematizzato come:

$$
S[k] = \text{troncamento} \left( S_{\text{n.q.}}[k] \right) \tag{2}
$$

dove  $S_{n,q}[k]$  è il segnale non quantizzato. A rigore siamo quindi in presenza di un processo non-lineare e quindi di difficile trattazione analitica.

Possiamo però descrivere l'effetto del campionamento come l'aggiunta di un rumore  $n[k]$  sulla sequenza originaria  $S_{n,q}[k]$  tale che  $S[k] =$  $n[k] + S_{n,q}[k]$ . L'interessante proprietà di questa schematizzazione è il fatto che per una vasta categoria di situazioni sperimentali il rumore  $n[k]$ può essere schematizzato come un rumore bianco e scorrelato in ampiezza con il segnale di ingresso. È quindi possibile definire la varianza del rumore di quantizzazione come  $(1/12)=$ varianza della distribuzione uniforme sull'intervallo  $[0, 1]$ :

<span id="page-9-2"></span>
$$
\sigma_Q^2 = \frac{R^2}{12} \cdot \frac{1}{4^B} \tag{3}
$$

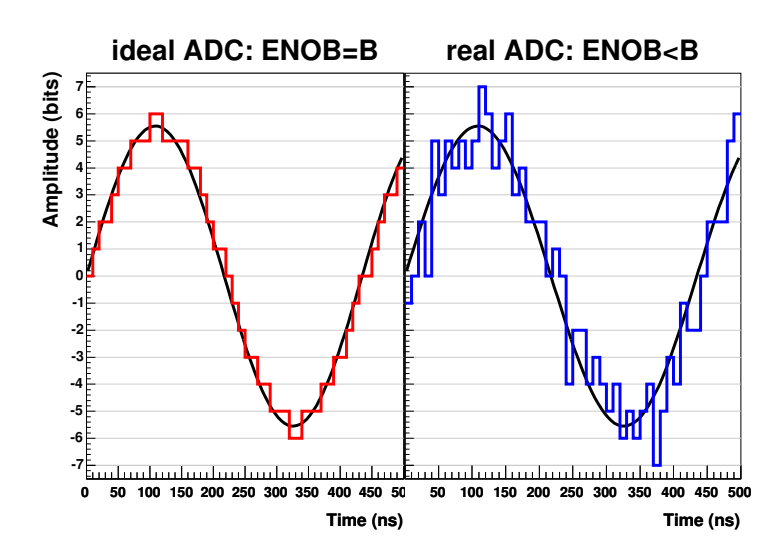

<span id="page-10-1"></span>Figura 9: A sinistra: campionamento di un segnale effettuato da un campionatore ideale. A destra: lo stesso segnale campionato da un campionatore reale.

dove il range  $R$  del convertitore è stato esplicitamente considerato. La densità spettrale di questo rumore è data da:

$$
w_{\text{ADC}}(\omega) = \begin{cases} \sigma_Q^2 \cdot \frac{2}{f_S} & ; \quad \text{if } f < f_N \\ 0 & ; \quad \text{otherwise} \end{cases} \tag{4}
$$

Nel caso di campionatori reali, il rumore di troncamento osservato è peggiore di quello ideale previsto da Eq. [3,](#page-9-2) come mostrato in Fig. [9.](#page-10-1) Quello che si osserva è la presenza di rumore aggiuntivo dovuto a sorgenti di rumore interne all'ADC, che si va a sommare a quello idealmente previsto per la sola quantizzazione. Per tenere conto di questo effetto si definisce, in analogia con Eq. [3,](#page-9-2) il "Numero di Bit Effettivi" del campionatore (ENOB) come:

<span id="page-10-2"></span>
$$
\sigma_{ADC}^2 = \frac{R^2}{12} \cdot \frac{1}{4^{\text{ENOB}}} \tag{5}
$$

Usualmente ENOB $\simeq$  B – 1.5, ad esempio un convertitore da 8 bit è caratterizzato da 6–6.5 ENOB. In tutte le applicazioni pratiche e calcoli teorici il rumore di un convertitore va quindi considerato usando Eq. [5.](#page-10-2)

#### <span id="page-10-0"></span>4.2 Cenni al problema del random sampling

N elle nostre applicazioni gli eventi da misurare non sono correlati con<br>il clock del campionatore, ovvero non c'è una relazione di fase fissa elle nostre applicazioni gli eventi da misurare non sono correlati con tra il segnale misurato e il campionamento del segnale medesimo. Questo effetto, noto col nome di "random sampling", è schematicamente

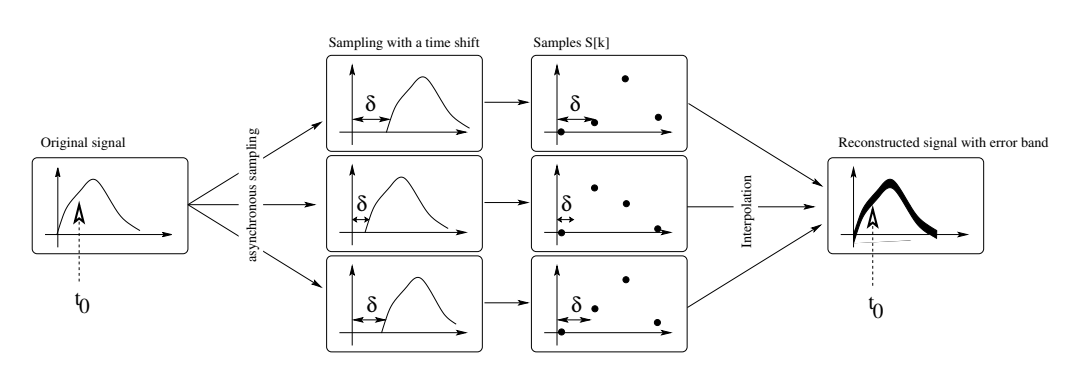

<span id="page-11-2"></span>Figura 10: Effetto del "random sampling" sulla ricostruzione di un segnale. Sono mostrati tre esempi di campionamento con fase diversa dello stesso segnale originario.

mostrato in Fig. [10.](#page-11-2) Il segnale originario viene campionato con varie fasi: dopo la ricostruzione mediante interpolazione, si osserva una dispersione dei segnali, ovvero, in altri termini, la presenza di un rumore aggiuntivo. Questo rumore non è legato al numero di bit del campionatore, ma esclusivamente alla assenza di una relazione di fase precisa tra il clock del campionatore e l'arrivo dei segnali.

Nel caso di configurazioni sperimentali che rispettano tutte le ipotesi del Teorema del campionamento, questo effetto non è presente, in quanto `e possibile utilizzare Eq. [1](#page-7-0) per ricostruire il segnale originario, fase compresa. Nel caso in cui le ipotesi del teorema non siano soddisfatte (ad esempio presenza di un segnale non limitato in banda, oppure utilizzo di una interpolazione diversa da  $Eq. 1$ ), questo effetto è presente e deve essere considerato durante l'analisi.

#### <span id="page-11-0"></span>4.3 Altri effetti

Altri effetti di cui tener conto nella caratterizzazione di converti-<br>A tori analogico digitali sono la non-linearità integrale (ovvero la ltri effetti di cui tener conto nella caratterizzazione di convertinon proporzionalità tra il segnale di ingresso e il codice convertito) e la non-linearità differenziale (ovvero la non uguaglianza nell'ampiezza dei vari canali di misura). In Fig. [11](#page-12-1) questi due effetti sono riportati schematicamente.

In determinate applicazioni (misure di tempo e sincronizzazione a alta precisione) anche il rumore di fase e il jitter del clock del campionatore possono influenzare i risultati della misura.

#### <span id="page-11-1"></span>5 Applicazioni in Fisica Nucleare e SubNucleare

L a recente disponibilità tecnologica di campionatori analogico-digitali dotati di adeguati numero di bit e frequenza di campionamento ha reso possibile l'utilizzo pratico di questi dispositivi in applicazioni di Fisica

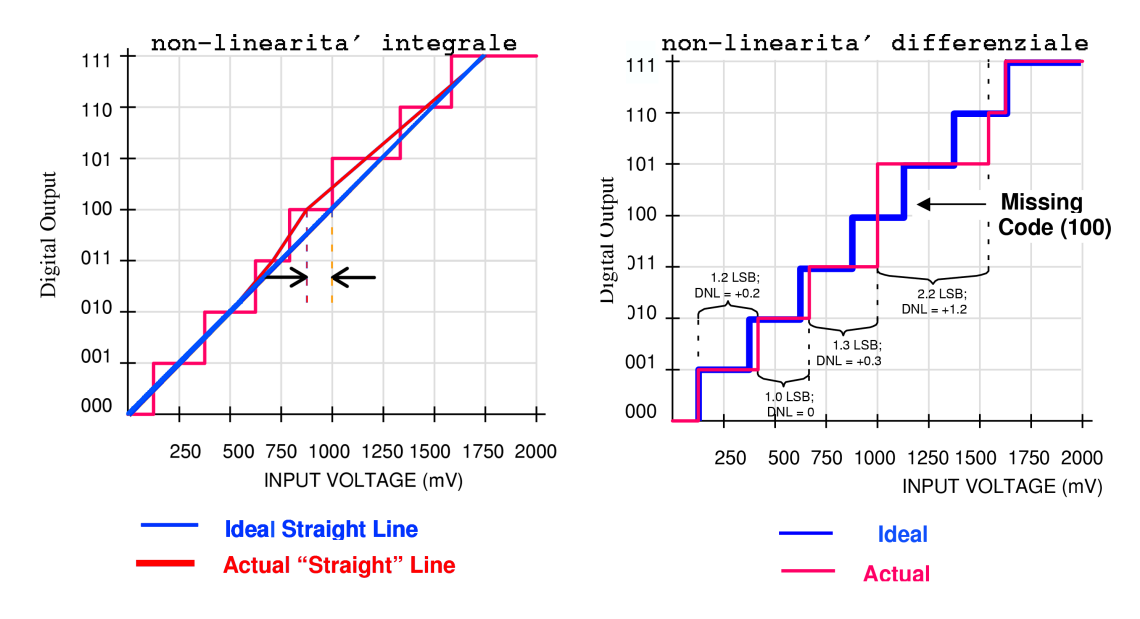

<span id="page-12-1"></span>Figura 11: Sinistra: rappresentazione della non-linearità integrale. Destra: rappresentazione della non-linearità differenziale.

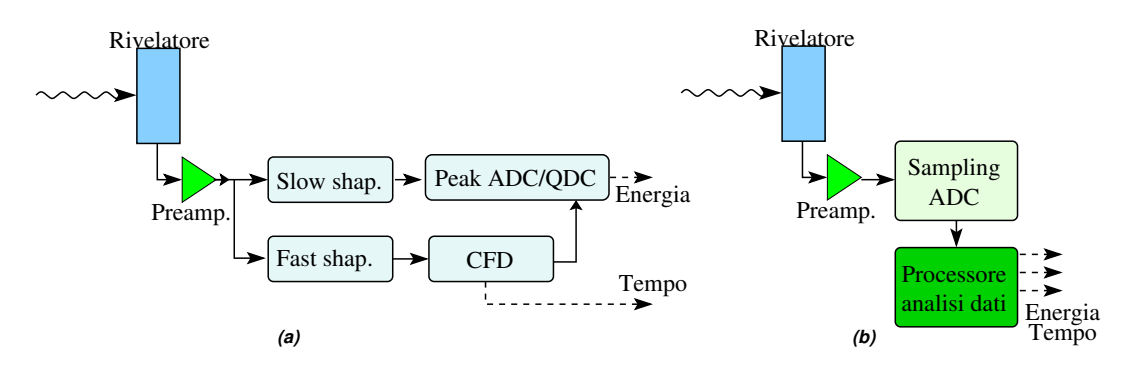

<span id="page-12-2"></span>Figura 12: Confronto tra (a) una tipica catena analogica per l'analisi di un rivelatore, (b) l'equivalente catena digitale. Un unico processore può estrarre più variabili a partire dai dati digitalizzati.

Nucleare e SubNucleare. In queste pagine vengono brevemente riassunte le principali caratteristiche delle misure di energia e timing con campionatori veloci.

In queste applicazioni (vedi anche Fig. [12\)](#page-12-2) viene normalmente utilizzato un solo campionatore per ogni rivelatore utilizzato, collegato direttamente all'uscita del preamplificatore. I dati provenienti dal campionatore vengono analizzati da un processore dedicato che estrae dai dati le grandezze di interesse.

#### <span id="page-12-0"></span>5.1 Confronto con i metodi analogici

N el caso di applicazioni a esperimenti che impiegano molti rivelatori, i

principali vantaggi rispetto ai metodi di misura analogico derivanti dall'utilizzo di sistemi di campionamento veloce sono:

- Semplicità della catena elettronica Mentre nella trattazione analogica dei segnali deve essere prevista una catena elettronica separata per ogni informazione da estrarre dal segnale (vedi ad esempio misure fast-slow, misure di energia e temporizzazione,. . . ), in una trattazione digitale dei segnali viene utilizzato un solo convertitore analogico-digitale per la digitalizzazione del segnale, risultando così in una catena elettronica notevolmente semplificata (vedi Fig. [12\)](#page-12-2).
- Prestazioni Le prestazioni (in termini di risoluzioni elettroniche) ottenibili da questi dispositivi possono essere superiori a quelle degli equivalenti sistemi analogici. In pratica qualsiasi algoritmo realizzabile con metodi analogici può essere realizzato con metodi digitali se necessario, mentre non è vero il viceversa.

Costi Generalmente inferiori a quelli dei corrispondenti sistemi analogici.

Uno dei principali svantaggi rispetto ai sistemi analogici è la scarsa disponibilit`a commerciale di sistemi di digitalizzazione dedicati per misure con rivelatori per Fisica Nucleare e SubNucleare. E quindi talvolta ` necessario progettare e realizzare "in casa" il sistema di campionamento e la sua integrazione con il resto dell'apparato sperimentale.

#### <span id="page-13-0"></span>5.2 Misure di energia e filtri digitali

 $\mathbf{I}^{\text{l}}$  tradizionale metodo di misura dell'ampiezza di un segnale di rivela-<br> $\mathbf{l}$  tore si basa solitamente sulla "formazione" del segnale [10], ovvero tore si basa solitamente sulla "formazione" del segnale [\[10\]](#page-43-0), ovvero l'applicazione di un filtro analogico passa-banda. Ad esempio, in Fig. [13](#page-14-1) è riportato l'esempio della formazione di un segnale di rivelatore (curva nera) mediante un filtro CR-RC (curva rossa). Questo processo seleziona la banda di frequenze dove le componenti di segnale sono dominanti rispetto al rumore, risultando così in un netto incremento del rapporto segnale-rumore (SNR).

Un filtro lineare e time-invariant è completamente descritto dalla sua risposta  $G(t)$  a un segnale impulsivo  $\delta(t)$ . L'applicazione di un filtro analogico al segnale  $S(t)$  può essere matematicamente descritta come un prodotto di convoluzione tra  $S(t)$  e  $G(t)$  per ottenere la risposta  $R(t)$ :

<span id="page-13-1"></span>
$$
R(t) = \int_{-\infty}^{t} S(\tau)G(t-\tau)d\tau
$$
\n(6)

Nell'analisi digitale dei dati è possibile eseguire digitalmente la formazione del segnale: il filtro analogico ("hardware") viene rimosso (vedi Fig. [12\)](#page-12-2) e sostituito da un processore che applica ("software") la funzione di risposta del filtro ai dati digitalizzati. Viene quindi realizzata una

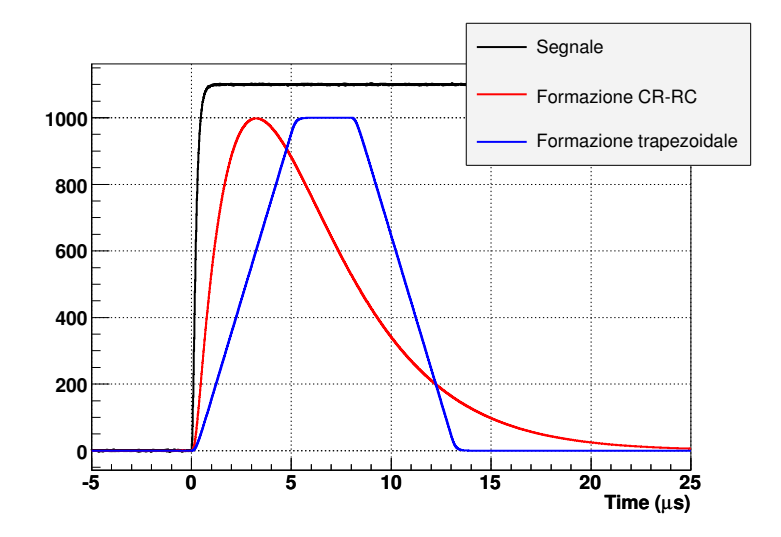

<span id="page-14-1"></span>Figura 13: Esempio di formazione di un segnale di rivelatore: in rosso una formazione analogica tipo CR-RC, in blu una tipica formazione digitale (trapezoidale).

convoluzione numerica, del tutto analoga a Eq. [6:](#page-13-1)

<span id="page-14-2"></span>
$$
R[k] = \sum_{h=-\infty}^{k} S[h] \cdot G[k-h] \tag{7}
$$

Un notevole vantaggio rispetto ai tradizionali metodi di misura analogici è la possibilità di applicare un filtro  $G[k]$  di forma arbitraria al segnale  $S[k]$ . Ad esempio, in Fig. [13](#page-14-1) è riportata in blu la risposta di un filtro "trapezoidale" al segnale di ingresso (questo tipo di filtro non è esattamente realizzabile con metodi analogici). Questa caratteristica dei filtri digitali permette ottimizzazioni del sistema non realizzabili con le tecniche di misura analogiche, ad esempio è possibile realizzare filtri "calibrati" sui dettagli del rumore in ingresso e che massimizzano (nel senso matematico del termine) la risoluzione della misura. Questo consente di effettuare misure di energia in cui, per molte applicazioni, la risoluzione è limitata dalle prestazioni del rivelatore medesimo e non dall'elettronica di misura utilizzata.

Nelle applicazioni pratiche il prodotto di convoluzione di Eq. [7](#page-14-2) viene solitamente sostituito da espressione matematiche equivalenti (filtri ricorsivi e/o buffer circolari) caratterizzate da una notevole velocità di calcolo (vedi [\[2\]](#page-42-2)).

#### <span id="page-14-0"></span>5.3 Misure di temporizzazione  $(*)$

E` ben noto come la realizzazione con metodi analogici di misure di temporizzazione si basi sull'utilizzo di sistemi Constant Fraction Di-scriminator (CFD), vedi [\[10\]](#page-43-0). Lo scopo di questi dispositivi è produrre un

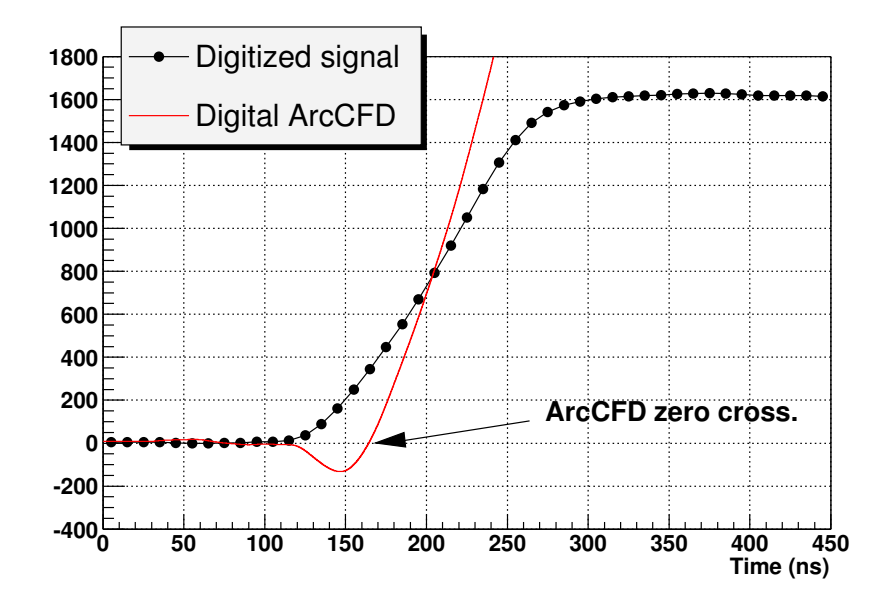

<span id="page-15-1"></span>Figura 14: Esempio di misura di temporizzazione digitale: il segnale viene interpolato e digitalmente trattato in modo analogo a un CFD analogico.

segnale logico in corrispondenza all'istante di arrivo nel rivelatore della particella da misurare. Una delle principali difficoltà risiede nella necessità di ottenere una marca di tempo che sia indipendente dall'ampiezza del segnale prodotto dal rivelatore e da piccole variazioni della forma del segnale medesimo.

Per quando riguarda le misure di temporizzazione con metodi digitali, `e ad esempio possibile eseguire sui dati campionati una analisi numerica corrispondente all'operato di un CFD analogico: un esempio è riportato in Fig. [14.](#page-15-1) Il segnale (in nero) proveniente dal campionatore viene numericamente analizzato in modo da simulare l'azione di un CFD (segnale in rosso). L'attraversamento di zero di quest'ultimo segnale fornisce la marca di tempo desiderata. Da notare come l'utilizzo di una adeguata interpolazione tra i campioni raccolti permetta di ottenere una risoluzione sulla misura decisamente migliore del passo di campionamento dell'ADC utilizzato. Ad esempio, in Fig. [14,](#page-15-1) i dati forniti dal digitalizzatore (indicati col simbolo •), sono stati interpolati usando un polinomio di grado 3.

#### <span id="page-15-0"></span>5.4 Analisi di forma  $(*)$

Oltre alla proporzionalità tra ampiezza del segnale e energia della par-<br>Cicella incidente, vari tipi di rivelatori presentano una dipendenza della forma del segnale dal tipo di radiazione rivelata ( $\gamma$ , particelle ca-

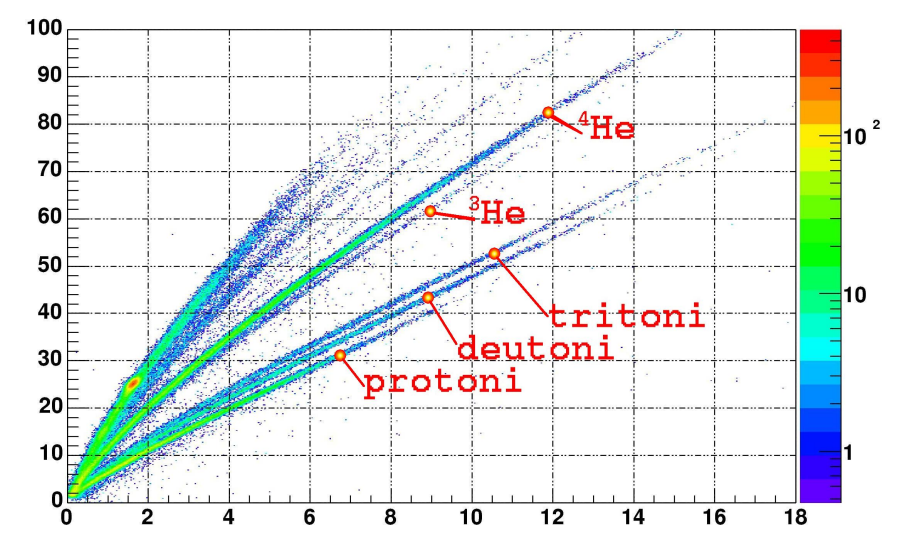

<span id="page-16-2"></span>Figura 15: Esempio di analisi di forma: varie particelle cariche vengono identificate analizzando le forme dei segnali di un unico rivelatore CsI(Tl).

riche) oppure dal punto in cui l'interazione è avvenuta all'interno del volume attivo del rivelatore.

Questa variabilità della forme, se da un lato può comportare complicazioni per le misure di energia e timing (deficit balistico, perdita di risoluzione), dall'altro può essere utilmente impiegata per estrarre ulteriori informazioni sull'evento corrente. I sistemi di campionamento digitale, avendo accesso a tutti i dettagli della forma del segnale, sono in grado di eseguire analisi dedicate (fit, correlazioni fast-slow,. . . ) e estrarre i dati richiesti senza dover ricorrere a catene elettroniche complesse.

Ad esempio, i rivelatori a scintillazione CsI(Tl) sono caratterizzati da due principali costanti di decadimento, il cui peso relativo varia al variare della particella che è stata rivelata. In Fig. [15](#page-16-2) è riportato un esempio di identificazione di particelle cariche ottenuta con metodi digitali. Come ulteriore esempio, i rivelatori a germanio coassiali dimostrano una elevata dipendenza della forma del segnale dal punto di interazione (vedi Fig. [16\)](#page-17-0): mediante un "fit" di queste curve è possibile risalire al punto in cui è avvenuta l'interazione, purchè singola.

#### <span id="page-16-0"></span>6 Acquisizione e analisi dati in laboratorio

#### <span id="page-16-1"></span>6.1 L'oscilloscopio digitale

L oscilloscopio analogico `e costituita dal metodo utilizzato per la mia principale differenza tra un oscilloscopio digitale e un tradizionale sura e visualizzazione del segnale: nel caso di un oscilloscopio digitale il segnale viene campionato da un ADC veloce del tipo discusso in pre-

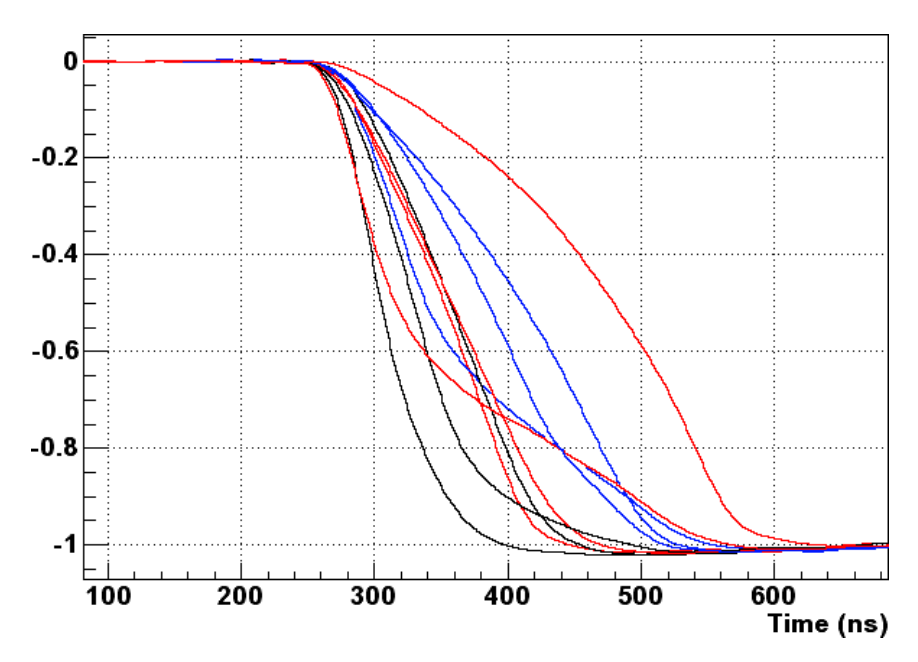

<span id="page-17-0"></span>Figura 16: Variabilità dei segnali provenienti da un rivelatore a Ge coassiale: gli eventi sperimentali mostrati hanno tutti la stessa energia (1332 keV).

cedenza (frequenze di campionamento tipiche: 0.1–10 GS/s) e memorizzato in una memoria numerica (di tipo circular buffer). Questa viene continuamente riempita con nuovi campioni alla frequenze di campionamento del dispositivo fino a quando la logica di trigger dell'oscilloscopio, molto simile a quella presente negli oscilloscopi analogici, non segnala la presenza di un trigger.

In questo caso la memoria viene congelata e inizia il trasferimento della forma d'onda acquisita verso un display grafico, in maniera del tutto analoga a quanto si potrebbe fare con un normale calcolatore. Non appena il processo è terminato, la memoria diventa disponibile per accettare nuovi campioni, e il campionamento ricomincia, in attesa del prossimo trigger.

Si puó vedere quindi come questo tipo di oscilloscopi permetta non solo di effettuare tutte le operazioni comunemente svolte con oscilloscopi analogici (visualizzazione delle forme, espansione delle scale orizzontali e verticali, trigger sul segnale, . . . ) ma anche tutta una serie di nuove funzioni. Ad esempio, è possibile memorizzare un segnale e visualizzarlo per un tempo arbitrario, eseguire calcoli sulle forme analizzate (tempo di salita/discesa, rumore, . . . ), eseguire trigger relativamente sofisticati (es.: coincidenze logiche).

Per poter adattare la misura alla base dei tempi richiesta, l'ADC dell'oscilloscopio digitale è normalmente capace di lavorare a varie frequenze di campionamento: quando è necessaria l'analisi e visualizzazione di segnali veloci l'ADC viene fatto lavorare a frequenze di campionamento

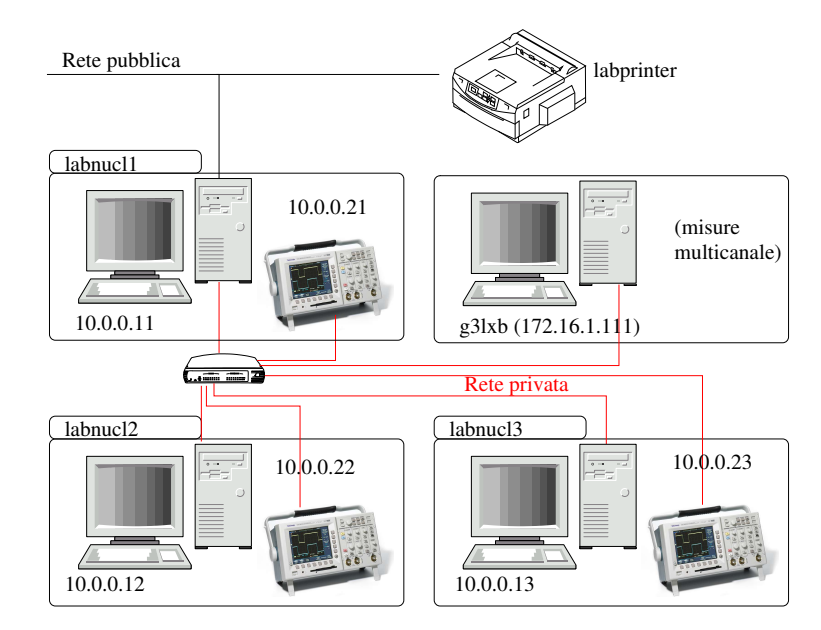

<span id="page-18-1"></span>Figura 17: Disegno della rete presente in laboratorio.

elevate, mentre per segnali lenti si utilizzano frequenze di campionamento piú basse. L'oscilloscopio è normalmente in grado di visualizzare, per ogni base dei tempi impostata, un numero fisso di punti (dell'ordine di 10000) e questo giustifica quindi la scelta fatta di una frequenza di campionamento variabile.

Un'altra peculiaritá dell'oscilloscopio digitale è quella di poter estrarre i dati raccolti dal campionatore e quindi trasferirli su un calcolatore. Questo metodo verrá ampiamente usato in laboratorio per analizzare i segnali provenienti dai vari rivelatori.

#### <span id="page-18-0"></span>6.2 Apparato sperimentale

L 'apparato sperimentale disponibile in laboratorio per la misura e analisi dei segnali di rivelatori è costituito da 3 oscilloscopi digitali Tektronix TDS 3052B (2 canali di misura, 5 GSamples/s, tecnica di conversione flash/analog-pipeline) e alcuni computer con sistema operativo Linux, collegati in rete (vedi in Fig. [17\)](#page-18-1).

E possibile accedere ai dati contenuti nell'oscilloscopio via HTTP (ad ` esempio http://10.0.0.21/), analogamente a quanto viene usualmente fatto per la normale navigazione su WEB. Questo tipo di accesso è stato preferito rispetto ad altri metodi comunemente applicati in Fisica Nucleare e SubNucleare per la sua notevole semplicità di realizzazione (nel nostro caso ogni computer ha accesso a tutti gli oscilloscopi) e la disponibilità di una velocità di acquisizione modesta ma adatta ai nostri scopi.

L'acquisizione e analisi di un evento procede nel seguente modo: ini-

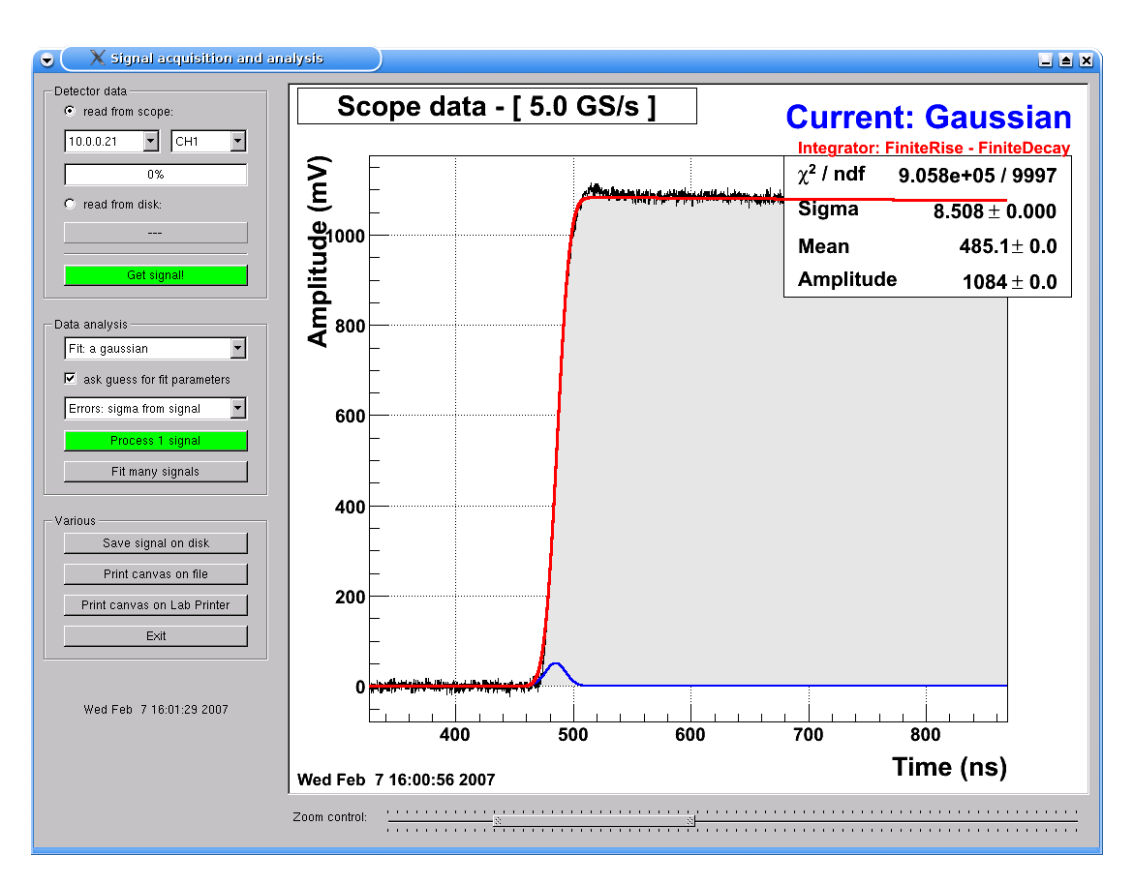

<span id="page-19-1"></span>Figura 18: Schermata del programma di acquisizione e analisi dei segnali raccolti con l'oscilloscopio digitale.

zialmente l'oscilloscopio viene impostato manualmente con il tipo di trigger, scala orizzontale (temporale) e scala verticale desiderati in modo da vedere correttamente sul display dell'oscilloscopio stesso i segnali di interesse. Fatto questo, il programma di acquisizione e analisi (vedi nel seguito) richiede via HTTP i dati corrispondenti all'evento corrente all'oscilloscopio in esame. I dati vengono convertiti dal formato interno dell'oscilloscopio al formato usato (vedi oltre) e visualizzati.

#### <span id="page-19-0"></span>6.3 Il programma di acquisizione e analisi

 $\mathbf{I}^{\text{l}}$  programma di analisi è stato realizzato utilizzando il software<br> $\mathbf{I}$  ROOT [11], un pacchetto di analisi dati sviluppato per la Fisica delle ROOT [\[11\]](#page-43-1), un pacchetto di analisi dati sviluppato per la Fisica delle Alte Energie (principalmente LHC), basato sul linguaggio di programmazione  $C++$ . In Fig. [18](#page-19-1) è mostrata la schermata principale. Sulla destra è presente un'area grafica ("canvas") dove vengono disegnati i segnali acquisiti e mostrati i risultati dei fit, mentre sulla sinistra sono presenti vari bottoni per accedere alle varie funzioni.

Per fare partire il programma, effettuare il log-in sul computer se necessario, e digitare sul terminale testo (solo le parti colorate):

```
[laboratorio@labnucl1 ∼]$ cd acq
[laboratorio@labnucl1 acq]$ ./START
```
Per uscire dal programma utilizzare il bottone **............** Exit Nel caso sia necessario spegnere il computer, aprire un terminale e digitare poweroff. Utilizzare il comando reboot per riavviare.

#### <span id="page-20-0"></span>6.4 Acquisizione dei segnali

I segnali possono o essere acquisiti via rete dall'oscilloscopio o ri-letti<br>I da disco: da disco:

- lettura da oscilloscopio selezionare l'opzione <sup>e read from scope:</sup>. Dai due bottoni a selezione è possibile selezionare l'oscilloscopio desiderato e il canale di misura. Per acquisire un evento cliccare sul bottone **Elect signal Contract Contract Contract Contract Contract Contract Contract Contract Contract Contract Contract Contract Contract Contract Contract Contract Contract Contract Contract Contract Contract Contract Contract C** care il corso dell'acquisizione). Nel caso di errori, nella zona dell'interfaccia grafica immediatamente sopra l'ora, apparirà un messaggio di errore.
- lettura da disco selezionare l'opzione  $\mathbb{C}$  read from disk: e cliccare sul bottone sottostante. Si aprir`a una finestra di dialogo per selezionare un file .CSV da caricare. Cliccare su  $\Box$  **Qpen** per caricare il file. Per ri-caricarlo cliccare su **. Get signall**

In entrambi i casi il programma esegue una sottrazione della media dei primi 100 campioni per riportare la linea di base a zero. Terminata l'acquisizione, il segnale viene visualizzato. Alcuni parametri di interesse (baseline originaria, stima del rumore, area,. . . ) vengono inoltre calcolati e visualizzati in un riquadro.

#### <span id="page-20-1"></span>6.5 Analisi dati

Una volta acquisito, da oscilloscopio o da disco, il segnale viene dise-<br>U gnato nel canvas: l'intervallo di tempo visualizzato corrisponde alla gnato nel canvas: l'intervallo di tempo visualizzato corrisponde alla capacit`a di memoria dell'oscilloscopio, utilizzato alla frequenza di campionamento corrente. L'oscilloscopio regola automaticamente la frequenza di campionamento a seconda della base dei tempi utilizzata: intervalli di tempo piccoli vengono campionati alla massima frequenza di campionamento (5 GSamples/s per TDS 3052B), mentre frequenze inferiori sono usate per intervalli di tempo lunghi. La frequenza di campionamento dell'evento corrente è visualizzata nel riquadro in alto a sinistra (titolo del canvas).

Per visualizzare una zona specifica del segnale (zoom orizzontale o verticale) portare il cursore sull'asse fino a quando non si trasforma in  $\stackrel{\text{Im}}{=}$ : quindi cliccare e trascinare. Per tornare alla visualizzazione di tutto il range portare di nuovo il mouse sull'asse, cliccare col destro e selezionare Unzoom. Alternativamente si puo' usare il "doppio slider" presente nella parte inferiore della finestra.

L'analisi vera e propria dei segnali viene condotta selezionando una delle funzionalità disponibili dal combobox  $\boxed{\text{Fit with the top (the equation)} }$ . Fatto questo, cliccare sul bottone **per all answere della per avviare l'analisi**. A parte il fit dei segnali con funzioni predefinite (vedi dopo), sono disponibili le sequenti funzionalità:

- **Zoom auto** Questa funzione cerca di espandere la zona in cui è presente il segnale, tenendo conto della presenza di rumore.
- Redraw Riaggiorna il canvas.
- Derivative Calcola la derivata del segnale. Applicato a un segnale di un preamplificatore di carica permette di avere un'idea del segnale di corrente (la derivata del segnale viene filtrata da un filtro passabasso per togliere parte del rumore in alta frequenza  $\propto \omega^2$  dovuto al processo di derivata).
- Integral Calcola l'integrale del segnale. Applicato a un segnale di un preamplificatore di corrente o fotomoltiplicatore permette di avere un'idea dell'uscita che sarebbe stata ottenuta in presenza di un preamplificatore di carica.
- Interpolate: lin 10x Esegue una interpolazione del segnale, utilizzando una interpolazione lineare (vedi Sect. [3\)](#page-5-0). Il segnale interpolato viene generato con un passo temporale finito pari a 1/10 del passo di campionamento del segnale originario. Solo la zona vicina al massimo del segnale viene interpolata.

#### <span id="page-21-0"></span>6.6 Il fit dei segnali

Come già visto durante il corso, esistono vari modelli della Fisica dei<br>C rivelatori che portano alla definizione di varie funzioni che, con vari rivelatori che portano alla definizione di varie funzioni che, con vari gradi di approssimazione, sono in grado di riprodurre l'andamento dei segnali in uscita dal rivelatore. All'interno del programma di acquisizione sono presenti varie funzioni "standard" che possono essere utilizzate per il fit delle forme d'onda acquisite tramite oscilloscopio. Il fit dei segnali viene eseguito mediante il metodo dei minimi quadrati [\[12,](#page-43-2) [13\]](#page-43-3) usando il programma di minimizzazione MINUIT [\[14\]](#page-43-4), integrato all'interno di ROOT. Per una introduzione sistematica il problema del fit dei dati sperimentali e relativa analisi degli errori vedi [\[12,](#page-43-2) [13\]](#page-43-3).

Riassumendo, data una funzione:

<span id="page-21-1"></span>
$$
f(t; \vec{p}) \tag{8}
$$

dove t è il tempo e  $\vec{p}$  è il vettore dei parametri della funzione, viene minimizzata la seguente espressione:

<span id="page-22-0"></span>
$$
X^{2} = \frac{1}{\sigma^{2}} \sum_{k=1}^{N} \left[ S[k] - f(k\tau_{\text{clk}}; \vec{p}) \right]^{2}
$$
 (9)

dove  $\tau_{\text{clk}}$  è il passo di campionamento utilizzato,  $S[k]$  sono i dati digitalizzati in funzione dell'indice k,  $\sigma^2$  è l'errore da attribuire ai campioni  $S[k]$ (assunto uguale per tutti i campioni  $k$ , vedi oltre). La minimizzazione dell'espressione Eq. [9](#page-22-0) può essere eseguita semplicemente se la dipendenza dai parametri  $\vec{p}$  è di tipo lineare. Nel caso in cui la dipendenza dai parametri sia non-lineare, è necessario fornire al programma di fit un valore iniziale (stima di "guess") per ciascuno dei parametri: la funzione da fittare viene quindi linearizzata in un intorno del punto di guess  $\vec{p}_q$ . Ad esempio, nel caso di un solo parametro  $p$ :

$$
f(t; p) \simeq f(t; p_g) + \left[\frac{\partial f(t; p)}{\partial p}\right]_{p_g} \cdot (p - p_g) \tag{10}
$$

E quindi possibile eseguire il fit e determinare il vettore dei parametri  $\vec{p}$ ; il valore così determinato può essere usato ricorsivamente come nuovo valore di guess  $\vec{p}_q$ . Il processo si arresta non appena le correzioni ai valori  $\vec{p}$  diventano minori di un certo predefinito valore di soglia. Nel caso di funzioni con molti parametri o poco regolari, l'accuratezza dei valori di guess forniti al programma è cruciale nello stabilire la convergenza o meno del fit ad una soluzione soddisfacente (si vogliono evitare i minimi locali di  $X^2$ ).

Una volta eseguito il fit il programma visualizza graficamente la funzione risultante e i valori (con errore) dei vari parametri. Viene inoltre visualizzato il valore di  $X^2$  e il numero di gradi di libertà del fit.

L'utilizzo di Eq. [9](#page-22-0) presuppone la validità di varie ipotesi sul segnale  $S[k]$  in esame: in particolare, si fa l'ipotesi che la distribuzione del rumore sui campioni sia bianca (ovvero assenza di correlazione tra il rumore sul campione  $S[k]$  e gli altri), stazionaria e gaussiana. Sotto queste ipotesi  $\sigma$  non dipende dall'indice di campione k ed è inoltre possibile utilizzare il valore di  $X^2$ , normalizzato ai gradi di libertà NDF del sistema, per valutare la bontà del fit, ovvero la valità delle assunzioni fatte sul segnale. È però necessario tenere conto delle seguenti osservazioni:

- Il programma di fit assume la presenza di un rumore rigorosamente bianco sul segnale, con l'opzione di utilizzare varianza del segnale sulla linea di base o un valore unitario. Nel secondo caso è necessario riscalare il valore di  $X^2$  fornito dal programma per tener conto del reale valore di  $\sigma^2$ . È inoltre possibile, nel caso in cui si stiano fittando segnali di scintillatori, introdurre le relative fluttuazioni poissoniane: in questo caso sará richiesta l'ampiezza del singolo fotolelettrone.
- La presenza di rumore non bianco sul segnale del rivelatore può influenzare notevolmente il valore di  $X^2$  fornito dal programma, a tal

punto da rendere errato l'utilizzo di tale valore per un test quantitativo sulla qualità del fit. Nei casi in cui si richieda una corretta valutazione quantitativa della qualità del fit, è necessario tener conto della completa funzione di autocorrelazione tra i campioni  $S[k]$ . Esempi di fit con dati correlati sono discussi ad esempio in [\[12,](#page-43-2) [13,](#page-43-3) [15\]](#page-43-5).

• Le funzioni utilizzate per il fit sono "idealizzate", ovvero sono solitamente ottenute mediante un trattamento semplificato della Fisica del rivelatore e dell'elettronica collegata, e non tengono inoltre conto di vari fattori sperimentali (ad esempio la banda passante finita dei componenti utilizzati, o la presenza di parziali riflessioni sulle linee).

Non è quindi possibile usare il valore di  $X^2/NDF$  come un test rigoroso della qualità del fit, ma solo come un indicatore semiqualitativo. Per analoghi motivi, gli errori sui parametri non vanno considerati come statisticamente corretti (ovvero come intervalli di confidenza per il parametro in questione) ma solo come stime.

Il fit del segnale acquisito viene scomposto in due "componenti": l'originario segnale di corrente  $i(t)$  prodotto dal rivelatore in esame e la risposta  $G_{preamp}(t)$  dell'elettronica seguente (fotomoltiplicatore, preamplificatore, ...). Quindi la funzione  $f(t; \vec{p})$  di Eq. [8](#page-21-1) puó essere scritta nel seguente modo:

$$
f(t; \vec{p}) = i(t; \vec{p}) * G_{preamp} \tag{11}
$$

All'interno del programma di analisi sono presenti alcune funzioni di risposta  $G_{preamp}$  dell'elettronica di preamplificazione: gli eventuali parametri di  $G_{preamp}$  (ad esempio il tempo di salita del preamplificatore) non vengono fittati dal programma, ovvero vanno misurati in precedenza.

Per eseguire un fit del segnale è necessario selezionare la funzione da fittare mediante il combobox  $F<sup>it with the</sup>exp(-*it*au)$  e poi cliccare sul bottone **in Process signal** . Nel caso in cui la richiesta dei valori di quess sia abilitata mediante  $\nabla$  ask guess for fit parameters, si apre il dialogo in Fig. [19.](#page-24-1) In questo dialogo è possibile impostare, oltre al valore di quess per ciascuno dei parametri della funzione selezionata, anche le caratteristiche del preamplificatore usato e i limiti per il fit del segnale. Cliccando su  $\frac{X}{X}$  xiene eseguito il fit. Nel caso la casella  $\overline{S}$  ask guess for fit parameters sia disabilitata, il fit viene eseguito usando l'ultima guess fornita per i parametri. Il programma memorizza su disco l'ultima seria di valori di guess fornita per ogni funzione. A fit terminato viene visualizzata in rosso la funzione fittata, e in blu il segnale di corrente del rivelatore.

A seconda dei valori impostati (o non impostati) per il tempo di salita o decay, è possibile includere nel fit vari tipi di elettronica di preamplificazione. Ecco qualche esempio:

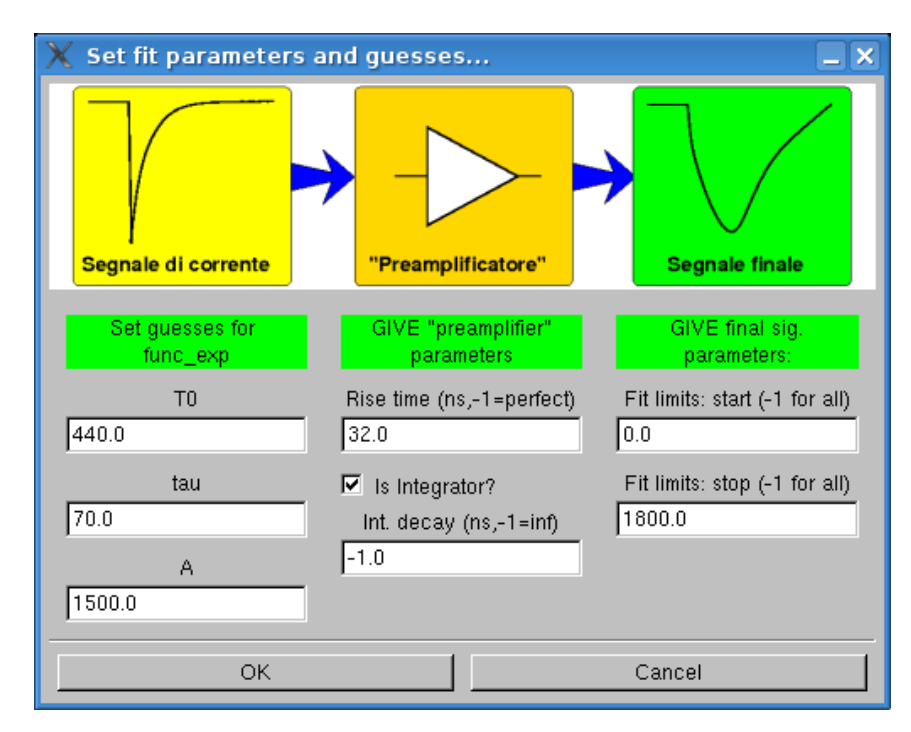

<span id="page-24-1"></span>Figura 19: Dialogo per fornire i valori di guess della funzione, le caratteristiche del preamplificatore e i limiti del fit. Esempio per il fit di una funzione tipo  $\exp(-t/\tau)$ .

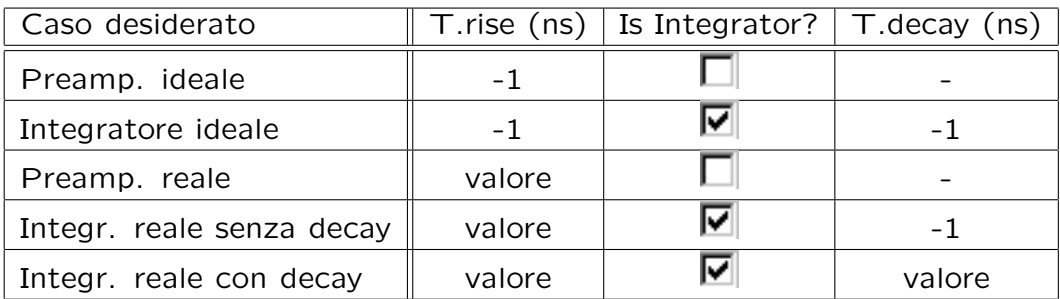

NOTA: il tempo di salita finito viene schematizzato mediante un filtro RC passabasso a 2 poli, mentre il tempo di decadimento mediante un decadimento esponenziale.

Utilizzando il bottone Fitmany signals | è possible acquisire da oscilloscopio un certo numero di eventi, fittare ciascuno di essi con la funzione selezionata e quindi visualizzare le distribuzioni dei parametri del fit.

#### <span id="page-24-0"></span>6.7 Elenco delle funzioni per il fit di segnali

N<sup>el seguito viene presentato un elenco delle funzioni attualmente di-</sup>sponibili: per ognuna di esse, oltre ad una immagine e all'espressponibili: per ognuna di esse, oltre ad una immagine e all'espressione matematica, è incluso il listato del programma che la realizza. Ognuna di queste funzioni vuole essere, secondo un certo modello, una rappresentazione del segnale di corrente di un certo rivelatore. Il programma è diviso in due parti:

- Definizione della funzione Qui risiede la definizione vera e propria: dato il tempo  $t$  (ovvero  $x[0]$ ) e il vettore dei parameteri, viene calcolato il valore della funzione.
- Inizializzazione Qui la funzione viene inizializzata, in modo che possa essere utilizzata dal resto del programma. Vengono inoltre impostati i nomi dei vari parametri.

Da notare che molte funzioni includono un parametro  $t_0$  che corrisponde all'istante di arrivo della particella rispetto al tempo zero dell'evento corrente (arbitrario). La presenza di una linea di base diversa da zero non è inclusa nelle funzioni.

#### <span id="page-25-0"></span>6.7.1 Funzione delta con durata finita

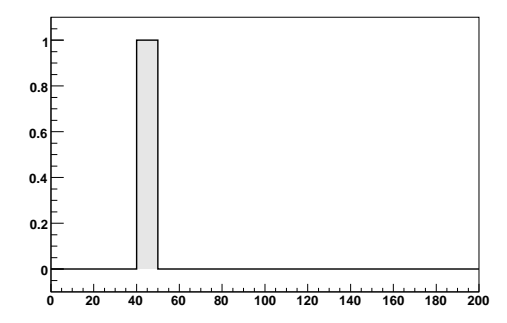

Funzione del tipo:

$$
i(t) = \begin{cases} A & \text{if } t > t_0 \text{ or } t < t_0 + t_W \\ 0 & \text{otherwise} \end{cases} \tag{12}
$$

```
1 func_delta.C: definition of a delta-like function
3
4 double func_delta(double *x, double *pars)
5\left\{// the time variable:
6<sup>6</sup>double t=x[0];
\overline{7}8
9 // parameters:
10 double t0 = pars [0];
11 double A
             =pars[1];
12 double deltaw =pars[2];
13 // function definition:
```

```
if(t< t0)14
    return 0;
15
16
  t = t - t0;17
18
  if(t>deltaw) return 0;
19
  return
20
21A/deltaw:
22}
23
26 class Func_Delta: public FitSignal{
27 public:
28 // create function
29 Func_Delta(): FitSignal(func_delta,// a name
      func_delta, \frac{1}{\frac{1}{2}} // the C function<br>3) // the number of parameters
30
31
  \{32
33
     //set names
     SetFuncName(Finite #delta);
34
35
     SetParName(0, T0);36
     SetParName(1, A);37
     SetParName(2, Width);
38}
39 };
```
#### <span id="page-26-0"></span>6.7.2 Funzione gaussiana

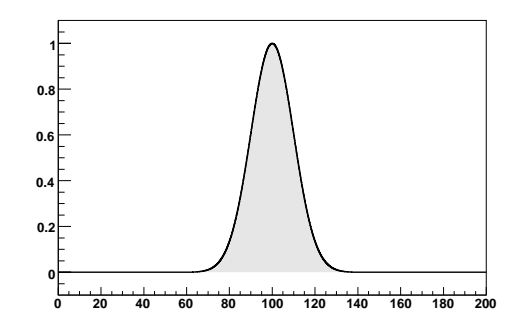

Funzione del tipo:

$$
i(t) = \frac{1}{\sigma\sqrt{2\pi}}\exp\left(-\frac{(t - t_m)^2}{2\sigma^2}\right)
$$
 (13)

```
2 func_gaus. C: definition of a gaussian function
\overline{4}5 double func_gaus(double *x, double *pars)
6\left\{7 // the time variable:
8 double t = x[0]:
Q\begin{tabular}{cc} 10 & // parameters: \\ 11 & double sigma & =pars[0]; \end{tabular}12 double mean
              =pars[1];
13 double A
              =pars[2];
14
15 // function definition:
16 return
    A/ ( sqrt(2*M_PI)*sigma) *17
18
     exp(-(t-mean)*(t-mean)/(2.*sigma*sina*));19}
20
23 class Func_Gaus: public FitSignal{
24 public:
25 // create function
   Func_Gaus(): FitSignal(func_gaus,// a name
26
27
        func_gaus, // the C function
                 // the number of parameters
28
        3)29 \quad \{30
    //set names
    SetFuncName (Gaussian);
31
    SetParName(0, Sigma);
32
   SetParName(1,Mean);<br>SetParName(2,Amplitude);
33
34
35 }
```
 $36$  };

#### <span id="page-28-0"></span>6.7.3 **Funzione gaussiana** exp

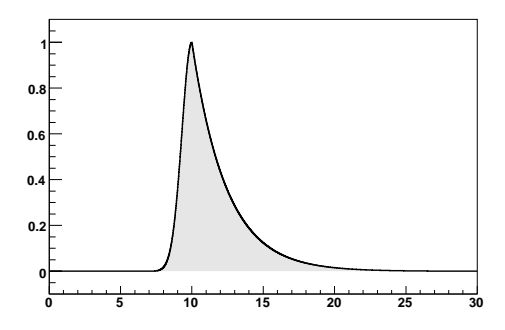

Funzione del tipo:

$$
i(t) = \frac{1}{\sigma\sqrt{2\pi}}\exp\left(-\frac{(t-t_m)^2}{2\sigma^2}\cdot\exp\left(-\frac{t}{\tau}\right)\right)
$$
(14)

```
2 func_gausexp.C: definition of a gaus(t)*exp(t) function
\overline{4}5 double func_gausexp(double *x, double *pars)
6\left\{\overline{7}// the time variable:
   double t=x[0];
8
\mathcal{G}10 // parameters:
11 double sigma =pars[0];
12 double mean
               =pars[1];
13 double A
               =pars[2];
   double tau
               =pars[3];
1415
16
   // function definition:
17
   if(t < mean)return
18
19
      A/( sqrt(2*M_PI)*sigma) >
      exp(-(t - mean)*(t - mean)/(2.*sigma*sina*));20
21
  return
22
     A/( sqrt(2*M_PI)*sigma) > exp(-(t-mean)/tau);
23}
24
27 class Func_Gausexp: public FitSignal{
28 public:
29
   // create function
   Func_Gausexp(): FitSignal(func_gausexp,// a name
30
       func_gausexp, // the C function
31
                 // the number of parameters
32
       4)
```
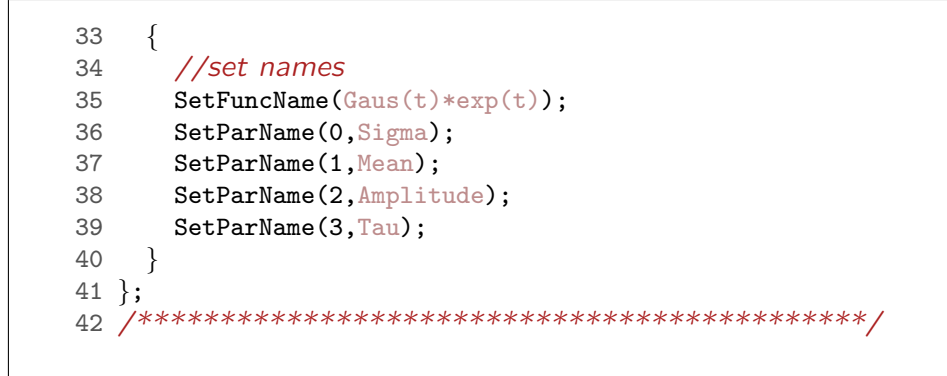

#### <span id="page-29-0"></span>6.7.4 Funzione  $\exp(-t/\tau)$

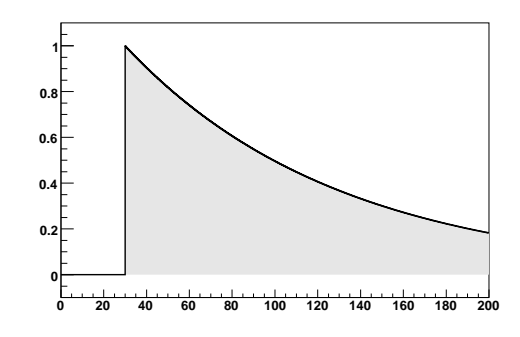

Funzione del tipo:

$$
i(t) = \begin{cases} \frac{A}{\tau} \exp\left(-\frac{t - t_0}{\tau}\right) & \text{if } t > t_0\\ 0 & \text{otherwise} \end{cases}
$$
 (15)

```
1 func_exp.C: definition of a exp function
\mathbf{3}4 double func_exp(double *x, double *pars)
5\{// the time variable:
6\,double t=x[0];
\overline{7}8
\overline{9}// parameters:
10 double t0
               =pars[0];
11 double tau
               =pars[1];
12 double A
               =pars[2];
13
   // function definition:
14
  if(t< t0)15
16
    return 0;
17
  t = t - t0;
```
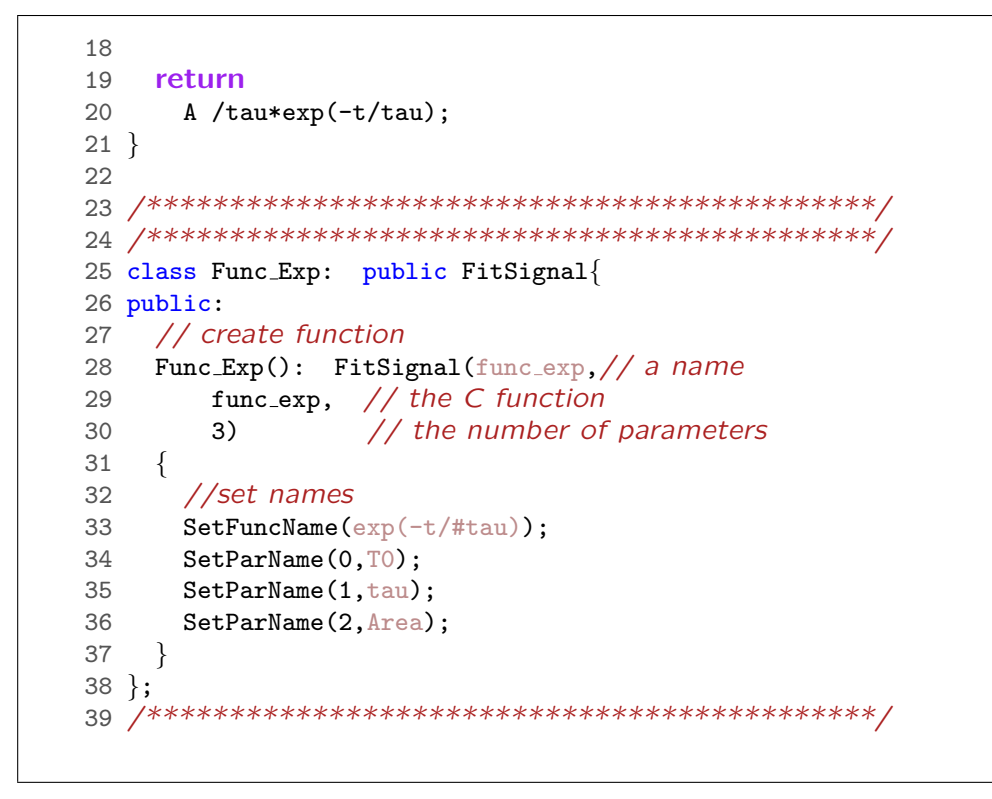

<span id="page-30-0"></span>6.7.5 **Funzione**  $t \exp(-t/\tau)$ 

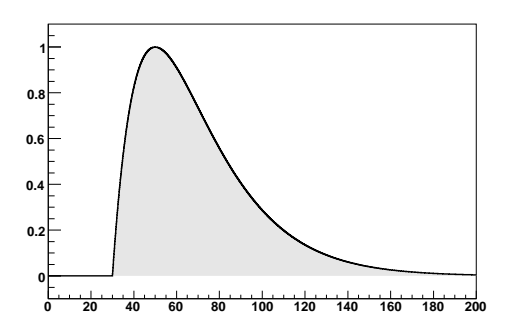

Funzione del tipo:

$$
i(t) = \begin{cases} A \cdot \frac{t}{\tau^2} \exp\left(-\frac{t-t_0}{\tau}\right) & \text{if } t > t_0\\ 0 & \text{otherwise} \end{cases}
$$
(16)

2 func\_texp.C: definition of a exp function with  $\mathbf{3}$ same tau for rise and fall time 5 6 double func\_texp(double \*x, double \*pars)

```
7\{// the time variable:
8
9
   double t = x[0];
10
11 // parameters:
12 double t0
              =pars[0];
13 double tau
               =pars[1];
14 double A
               =pars[2];
15
  // function definition:<br>if(t<t0)
16
17
   return 0;
18
19 t = t - t0;20
21
  return
22
    A *t/(tau*tau)*exp(-t/tau);
23}
24
27 class Func_TExp: public FitSignal{
28 public:
29 // create function
  Func_TExp(): FitSignal(func_texp,// a name
30
       func_texp, // the C function<br>3) // the number of parameters
31
32
33
   \left\{ \right.//set names
34
     SetFuncName(t*exp(-t/#tau));
35
36
    SetParName(0, T0);SetParName(1,tau);
37
     SetParName(2, Area);
38
   \}39
40 };
```
<span id="page-31-0"></span> $6.7.6$ **Funzione**  $A_1 \exp(-t/\tau_1) + A_2 \exp(-t/\tau_2)$ 

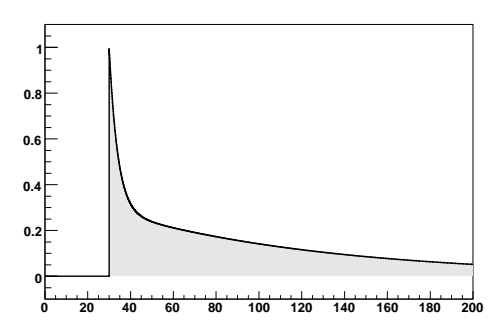

Funzione del tipo:

$$
i(t) = \begin{cases} \frac{A1}{\tau_1} \exp\left(-\frac{t-t_0}{\tau_1}\right) + \frac{A2}{\tau_2} \exp\left(-\frac{t-t_0}{\tau_2}\right) & \text{if } t > t_0\\ 0 & \text{otherwise} \end{cases}
$$
(17)

Questa funzione è utilizzabile per rivelatori in cui il segnale di corrente sia scomponibile in due componenti, come ad esempio alcuni scintillatori.

```
2 func_expexpp.C: definition of a exp+exp function
\overline{4}5 double func_expexpp(double *x, double *pars)
6\left\{// the time variable:
\overline{7}double t = x[0];
\mathcal{S}9
10
   // parameters:
11 double t0
               =pars[0];
12 double tau1
              =pars[1];
13 double tau2 =pars[2];
14 double A1
               =pars[3];
15 double A2
                =pars[4];
1617
   // function definition:
18
   if(t < t0)19
    return 0;
20<sup>°</sup>t = t - t0;
2122 return
23
    A1/tau1*exp(-t/tau1)
2425
     A2/tau2*exp(-t/tau2);26
27}
28
31 class Func_Expexpp: public FitSignal{
32 public:
33
  // create function
34
   Func_Expexpp(): FitSignal(func_expexpp,// a name
                    // the C function
35
        func_expexpp,
                     // the number of parameters
36
        5)37
   \{38
     //set names
     SetFuncName(A1*exp(-t/#tau 1)+A2*exp(-t/#tau 2));39
     SetParName(0, T0);40
41SetParName(1, tau_1);42
     SetParName(2, tau 2);43SetParName(3, Area 1);
```

```
SetParName(4, Area 2);
44
 \}45
46 };
```
<span id="page-33-0"></span>**6.7.7 Funzione**  $A_1 t \exp(-t/\tau_1) + A_2 \exp(-t/\tau_2)$ 

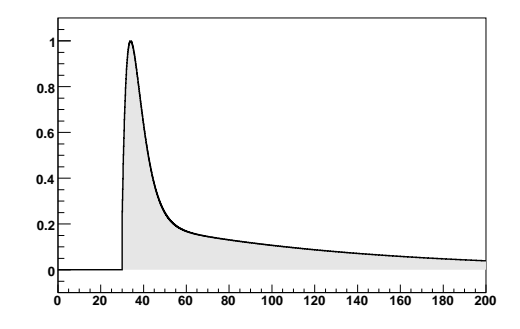

Funzione del tipo:

$$
i(t) = \begin{cases} \frac{A1}{\tau_1} \cdot t \cdot \exp\left(-\frac{t-t_0}{\tau_1}\right) + \frac{A2}{\tau_2} \exp\left(-\frac{t-t_0}{\tau_1}\right) & \text{if } t > t_0\\ 0 & \text{otherwise} \end{cases}
$$
(18)

Simile alla precedente, ma con un termine lineare in  $t$ .

```
2 func_expexpp.C: definition of a t*exp+exp function
\overline{4}5 double func_texpexpp(double *x, double *pars)
6\left\{7 // the time variable:
8 double t=x[0];
910 // parameters:
11 double t0=pars[0];
12 double tau1
             =pars[1];
13 double tau2 =pars[2];
14 double A1
             =pars [3] ;
15 double A2
             =pars[4];
16
   // function definition:
17
18 if(t < t0)19
  return 0;
20 t = t - t0;21
```

```
22
   return
     t*A1/tau1*exp(-t/tau1)
23
24
     \ddot{}25
     A2/tau2*exp(-t/tau2);26
27}
28
31 class Func_TExpexpp: public FitSignal{
32 public:
33
   // create function
   Func_TExpexpp(): FitSignal(func_texpexpp,// a name
34
       func_texpexpp, // the C function
35
36
       5)// the number of parameters
37
   \left\{ \right.38
     //set names
     SetFuncName(A1* t* exp(-t/#tau 1) + A2* exp(-t/#tau 2));
39
40
     SetParName(0, T0);41
   SetParName(1,tau 1);
   SetParName(2, tau 2);42
   SetParName(3, Area 1);
43
44
     SetParName(4, Area 2);
45}
46 };
```
<span id="page-34-0"></span>6.7.8 Funzione Scintillatore a 3 componenti

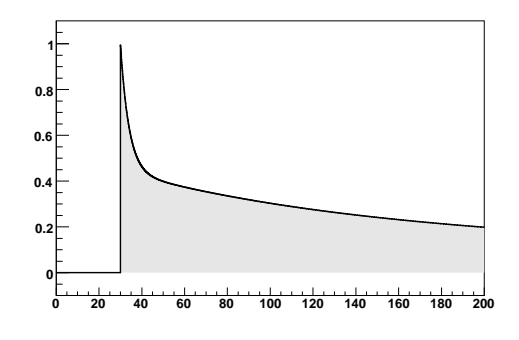

Funzione del tipo:

$$
i(t) = \begin{cases} \frac{A1}{\tau_1} \cdot t \cdot \exp\left(-\frac{t-t_0}{\tau_1}\right) + \frac{A2}{\tau_2} \exp\left(-\frac{t-t_0}{\tau_2}\right) + \frac{A3}{\tau_3} \exp\left(-\frac{t-t_0}{\tau_3}\right) & \text{if } t > t_0\\ 0 & \text{otherwise} \end{cases}
$$
(19)

```
2 func_expexpexpp.C: definition of a exp+exp function
   \Delta5 double func_expexpexpp(double *x, double *pars)
   6\left\{// the time variable:
   \overline{7}8 double t = x[0]:
   Q10 // parameters:
     double to
  11=pars[0];
  12 double tau1
                 =pars[1];
  13 double tau2 =pars[2];
  14 double tau3 =pars[3];
  15 double A1
                =pars[4];
  16 double A2
                =pars[5];
  17 double A3
                =pars[6];
  18
     // function definition:
  19
  20 if(t < t0)21 return 0;
  22 t= t-t0;
  2324 return
  25A1/tau1*exp(-t/tau1)
  26
       A2/tau2*exp(-t/tau2)
  27
  28
       +29A3/tau3*exp(-t/tau3)
  30
       \cdot:
  31
  32}
  3336 class Func Expexpexpp: public FitSignal{
  37 public:
  38 // create function
      Func_Expexpexpp(): FitSignal(func_expexpexpp,// a name
  39
                         // the C function
  40
          func_expexpexpp,
                      // the number of parameters
  41
          7)
  42\{43
       //set names
       SetFuncName(A1*exp(-t/#tau 1)+A2*exp(-t/#tau 2)+A3*exp(-t/#tau
  44
3);
  45
       SetParName(0, T0);SetParName(1,tau 1);
  46SetParName(2,tau 2);
  47
  48
       SetParName(3,tau 3);
      SetParName(4, Area 1);
  49
  50
       SetParName(5, Area 2);
```
36

```
51
  SetParName(6, Area 3);
 \}52
53 };
```

```
6.7.9 Funzione 1/(1 + t/\tau)
```
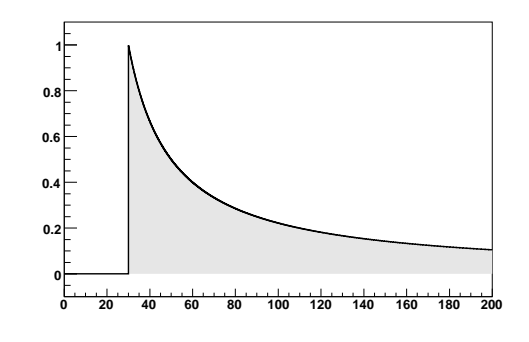

Funzione del tipo:

$$
i(t) = \begin{cases} A/\left[1 + \frac{t - t_0}{\tau}\right] & \text{if } t > t_0\\ 0 & \text{otherwise} \end{cases}
$$
 (20)

Questa funzione puo' essere utilizzata per schematizzare la risposta di rivelatori come ad esempio un contatore a gas a geometria cilindrica:

```
2 func_log.C: definition of a A * log(1+t/tau) function
\overline{4}5 double func_log(double *x, double *pars)
6\left\{ \right.// the time variable:
7\overline{ }8 double t = x[0];
9
10 // parameters:
   double t0 = pars[0];11=pars[1];
12
   double tau
13 double A
               =pars[2];
1415 // function definition:
16
  if(t< t0)17
    return 0;
18
  t = t - t0;19
20
  return
21A *1/(1+t/tau);
```
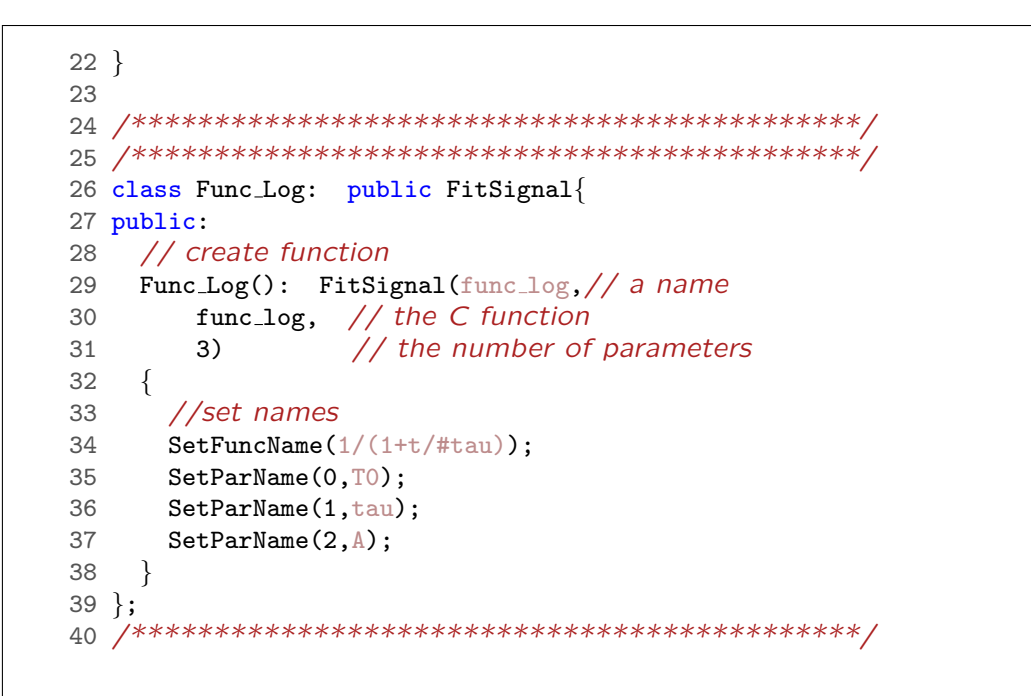

#### <span id="page-37-0"></span>6.7.10 Funzione "silicio"

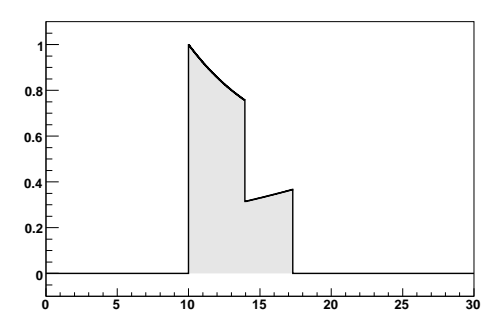

La funzione è somma dei contributi di lacune e elettroni:

$$
i(t) = \begin{cases} A \cdot [i_e(t - t_0) + i_h(t - t_0)] & \text{if } t > t_0 \\ 0 & \text{otherwise} \end{cases}
$$
 (21)

dove:

$$
i_e(t) = \frac{e\mu_e b}{d}(a + bx_0) \exp(-\mu_e bt) \qquad \text{if } t < t_e
$$

$$
i_h(t) = \frac{e\mu_h b}{d}(a + bx_0) \exp\left(+\mu_h bt\right) \qquad \text{if } t < t_h
$$

con:

$$
t_e = \frac{1}{\mu_e b} \log \frac{a + bx_0}{a}
$$

$$
t_h = \frac{1}{\mu_h b} \log \frac{a + bd}{a + bx_0}
$$

Questa funzione tiene conto della diversa velocità di drift di lacune e elettroni e della geometria del campo elettrico per un rivelatore a silicio.  $d-x_0$  e' la profondita' del punto di interazione, d lo spessore del rivelatore. Il campo elettrico viene calcolato a partire dalla tensione applicata. tensione di svuotamento, e spessore del rivelatore.

```
1 #ifndef _FUNC_SI_
2 #define FUNC_SI_
4 func_silicio.C: function x silicio
\epsilon7 double func_silicio(double *x, double *pars)
8\left\{\overline{9}// the time variable:
10
   double t=x[0];
11// parameters:
12<sup>°</sup>=pars[0];
13<sup>1</sup>double t0
14
   double x0
                  =pars[1];
   double A
15=pars[2];
16 double Vappl = pars[3]; // fixed, non viene fittato, V
    double Vdepl = pars [4]; // fixed, non viene fittato, V17
                  =pars[5]; // fixed, non viene fittato, um
18
   double d
19
20
    if(t < t0)21
    return 0;
22^{\circ}t = t0;2324t *= 1e-9; // conversione sec \langle - \rangle ns
    x0 \neq 1e-6; // conversione um <--> m
25 -d *= 1e-6; // conversione um <--> m
262728
    const double a = - (Vappl+Vdepl)/d;
29
    const double b=2*Vdepl/(d*d);
30
   //-- valori dello Knoll --
31
32 const double mu_h=480 *1e-4; // da cm**2/(V s) a m**2/(V s)33 const double mu_e=1350*1e-4; // da cm**2/(V s) a m**2/(V s);
34
35
36
37
    double tend_e =- 1/(mu_e*b) * log( (a+b*d)/(a+b*x0)38
                                                     );
39
    double tend h = -1/(mu_h*b) * log( (a+b*x0)/a));
40
    // corrente:
41double i=0:
42
    if(t < tend_e)43
     i += - mu_e*(a+b*x0)*exp(-t*mu_e*b);44
    // i + = mu_e*(a+b*x_0)*exp(+t*mu_e*b);45
```

```
46
  if(t < tend_h)i += - mu_h*(a+b*x0)*exp(+t*mu_h*b);
47
   \frac{1}{2}48
        i + = mu_h*(a+b*x0)*exp(-t*mu_h*b);49
   return A*i;
50}
51
54 class Func_Silicio: public FitSignal{
55 public:
   // create function
56
57
   Func_Silicio(): FitSignal(func_silicio,// a name
        func_silicio, // the C function
58
                // the number of parameters
59
        6)60
   \{//set names
61
     SetFuncName(silicio);
62
     SetParName(0, T0);63
64
     SetParName(1, Int.depth (um));
65
     SetParName(2, Amplitude);
66
     SetParName(3, Vappl (V));
67
68
     SetParName(4, Vdepl (V));
     SetParName(5, Thickness (um));
69
70
71
    FixParameter(3, 300);
72
     FixParameter(4, 120);
73
    FixParameter(5, 300);
74
75
     SetParLimits(1,0,1000);76
   \}77 };
79 #endif
```
#### <span id="page-39-0"></span>6.7.11 Funzione "germanio coassiale"

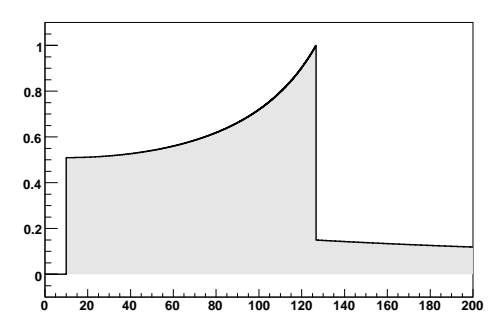

La funzione è somma dei contributi di lacune e elettroni:

$$
i(t) = \begin{cases} A \cdot [i_e(t - t_0) + i_h(t - t_0)] & \text{if } t > t_0 \\ 0 & \text{otherwise} \end{cases}
$$
 (22)

dove:

$$
i_e(t) = \frac{ev_e}{\log(r_2/r_1)} \frac{1}{r_0 - v_e t}
$$
 if  $t < t_e$   

$$
i_h(t) = \frac{ev_h}{\log(r_2/r_1)} \frac{1}{r_0 + v_h t}
$$
 if  $t < t_h$ 

con:

$$
t_e = \frac{r_0 - r_1}{v_e}
$$

$$
t_h = \frac{r_2 - r_0}{v_h}
$$

Questa funzione tiene conto della diversa velocità di drift di lacune e elettroni per un rivelatore a germanio coassiale.  $r_0$  è il raggio del punto di interazione,  $v_e$  la velocità degli elettroni (in cm/s, assunta costante). La velocità delle lacune e' assunta essere circa il 90% di quella degli elettroni.

```
1 /********************************************
2 func_germanio2.C: function x germanio
3 *********************************************/
4
5 double func germanio(double *x, double *pars)
6 {
7 // the time variable:
8 double t=x[0];
9
10 // parameters:
11 double t0 =pars[0];
12 double r0 =pars[1];
13 double A =pars[2];
14 double ve = pars[3];
15 const double gr1 =pars[4];
16 const double gr2 =pars[5];
17 if(t < t0)18 return 0;
19 t = t0;
20
21
22 double vh=ve;;
23
24 double tend e=(r0-gr1)/ve;25 double tend h = (gr2-r0)/vh;2627 t *= 1e-9; // conversione sec <--> ns
28
```

```
// corrente:
29
30 double i=0;
31
  if(t < tend_e)32
    \mathcal{A}33
       i +=ve/(1-ve*t/r0);
34
     \rightarrow35 if (t < \text{tend} h)36
     \{37i += vh/(1+vh*t/r0);\rightarrow38
39
   return A * i/r0;
40}
4144 class Func_Germanio: public FitSignal{
45 public:
46
  // create function
   Func_Germanio(): FitSignal(func_germanio,// a name
47
48
       func_germanio, // the C function
             // the number of parameters
49
        4+2)50 \{//set names
51
    SetFuncName(Germanio);
52
    SetParName(0, T0);53
    SetParName(1, Int. Radius (cm));
54
    SetParName(2, Amplitude);
55
    SetParName(3, E1. vel. (cm/s));56
57
  SetParName(4, R1 (cm)); FixParameter(4, 0.3);
58
59
    SetParName(5, R2 (cm)); FixParameter(5, 3);
60
61
    SetParLimits(1,0.3,3);62
    SetParLimits(3, 1e5, 1e8);63
    FixParameter(3, 9e6);
64
65 }
66 };
```
#### <span id="page-41-0"></span>Altre funzionalità  $6.8$

Save signal on disk | I segnali acquisiti vengono salvati in formato .CSV (Comma Separated Value), un formato di testo molto diffuso e leggibile o importabile dalla grande maggioranza dei programmi. È quindi poi possibili ricaricarli all'interno del programma o esportarli su altri computer.

Print canvas on file | Una copia del canvas corrente (contente anche l'im-

magine della funzione fittata, se presente) viene salvata su disco in un formato grafico a scelta tra .EPS, .PS, .GIF.

## <span id="page-42-0"></span>7 Approfondimenti e bibliografia

P er quanto riguarda le informazioni tecniche sulla realizzazione di sistemi di campionamento analogico-digitale, si rimanda direttamente ai siti WEB dei costruttori, ad esempio Analog Devices [\[16\]](#page-43-6), MAXIM [\[17\]](#page-43-7) e altri, con particolare riferimento alle "Application Notes". Per una breve descrizione delle caratteristiche generali del funzionamento degli ADC, vedi [\[1,](#page-42-1) [4\]](#page-42-4). Per una introduzione dal carattere poco formale all'analisi dei dati digitalizzati si rimanda a [\[18\]](#page-43-8). Per una analisi matematicamente rigorosa si rinvia invece a [\[2\]](#page-42-2). Le varie proprietà dei rivelatori e la loro analisi mediante metodi analogici sono descritti in [\[10\]](#page-43-0).

#### Riferimenti bibliografici

- <span id="page-42-1"></span>[1] Analog Devices. Fundamentals of sampled data systems, application note an282. Technical report, http://www.analog.com.
- <span id="page-42-2"></span>[2] A.V. Oppenheim and R.W. Schafer. Digital Signal Processing. Prentice Hall, 1975.
- <span id="page-42-3"></span>[3] Analog Devices. Adc selection guide. Technical report, http://www.analog.com.
- <span id="page-42-4"></span>[4] MAXIM. Application note an2094. Technical report, http://pdfserv.maxim-ic.com/en/an/AN2094.pdf.
- <span id="page-42-5"></span>[5] G.Poggi. Esperimenti di Elettricit`a e Magnetismo. Dipartimento di Fisica, Università di Firenze, 1988.
- <span id="page-42-6"></span>[6] MAXIM. Demystifying sigma-delta adcs, application note an1870. Technical report, http://pdfserv.maxim-ic.com/en/an/AN1870.pdf.
- <span id="page-42-7"></span>[7] MAXIM. Understanding sar adcs, application note an1080. Technical report, http://pdfserv.maxim-ic.com/en/an/AN1080.pdf.
- <span id="page-42-8"></span>[8] MAXIM. Understanding pipelined adcs, application note an1023. Technical report, http://pdfserv.maxim-ic.com/en/an/AN1023.pdf.
- <span id="page-42-9"></span>[9] MAXIM. Understanding flash adcs, application note an810. Technical report, http://pdfserv.maxim-ic.com/en/an/AN810.pdf.

Print canvas on Lab Printer | Il canvas corrente viene stampato direttamente sulla stampante del laboratorio.

- <span id="page-43-1"></span><span id="page-43-0"></span>[11] http://root.cern.ch The ROOT analysis framework.
- <span id="page-43-2"></span>[12] G.Cowan. Statistical Data Analysis. Clarendon Press, 1998.
- <span id="page-43-3"></span>[13] E.Brandt. Statistical and Computational Methods in Data Analysis. North Holland, 1983.
- <span id="page-43-4"></span>[14] CERN. Minuit, function minimization and error analysis reference manual. Technical report, http://wwwasdoc.web.cern.ch/wwwasdoc/minuit/minmain.html.
- <span id="page-43-5"></span>[15] Particle Data Group. Statistics. http://pdg.lbl.gov/2005/reviews/statrpp.pdf.
- <span id="page-43-6"></span>[16] Analog Devices. Technical report, http://www.analog.com.
- <span id="page-43-7"></span>[17] MAXIM. Technical report, http://www.maxim-ic.com.
- <span id="page-43-8"></span>[18] Steven W. Smith. The Scientist and Engineer's Guide to Digital Signal Processing. available on http://www.dspguide.com/.